# *ProQuantum™ Technical Guide* USER GUIDE

Publication Number MAN0017048 Revision B.0

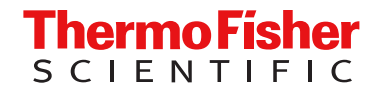

For Research Use Only. Not for use in diagnostic procedures.

#### Corporate entity: Life Technologies Corporation | Carlsbad, CA 92008 USA | Toll Free in USA 1 800 955 6288

The information in this guide is subject to change without notice.

DISCLAIMER: TO THE EXTENT ALLOWED BY LAW, THERMO FISHER SCIENTIFIC INC. AND/OR ITS AFFILIATE(S) WILL NOT BE LIABLE FOR SPECIAL, INCIDENTAL, INDIRECT, PUNITIVE, MULTIPLE, OR CONSEQUENTIAL DAMAGES IN CONNECTION WITH OR ARISING FROM THIS DOCUMENT, INCLUDING YOUR USE OF IT.

Revision history: Revision history of Pub. no. MAN0017048

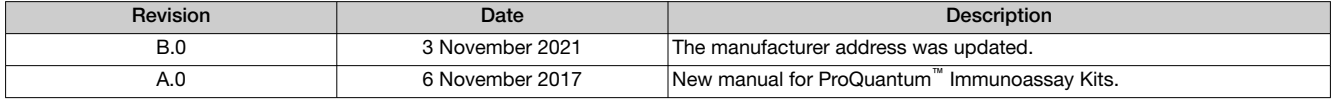

Important Licensing Information: This product may be covered by one or more Limited Use Label Licenses. By use of this product, you accept the terms and conditions of all applicable Limited Use Label Licenses.

Trademarks: All trademarks are the property of Thermo Fisher Scientific and its subsidiaries unless otherwise specified. TaqMan is a registered trademark of Roche Molecular Systems, Inc., used under permission and license.

©2021 Thermo Fisher Scientific Inc. All rights reserved.

# **Contents**

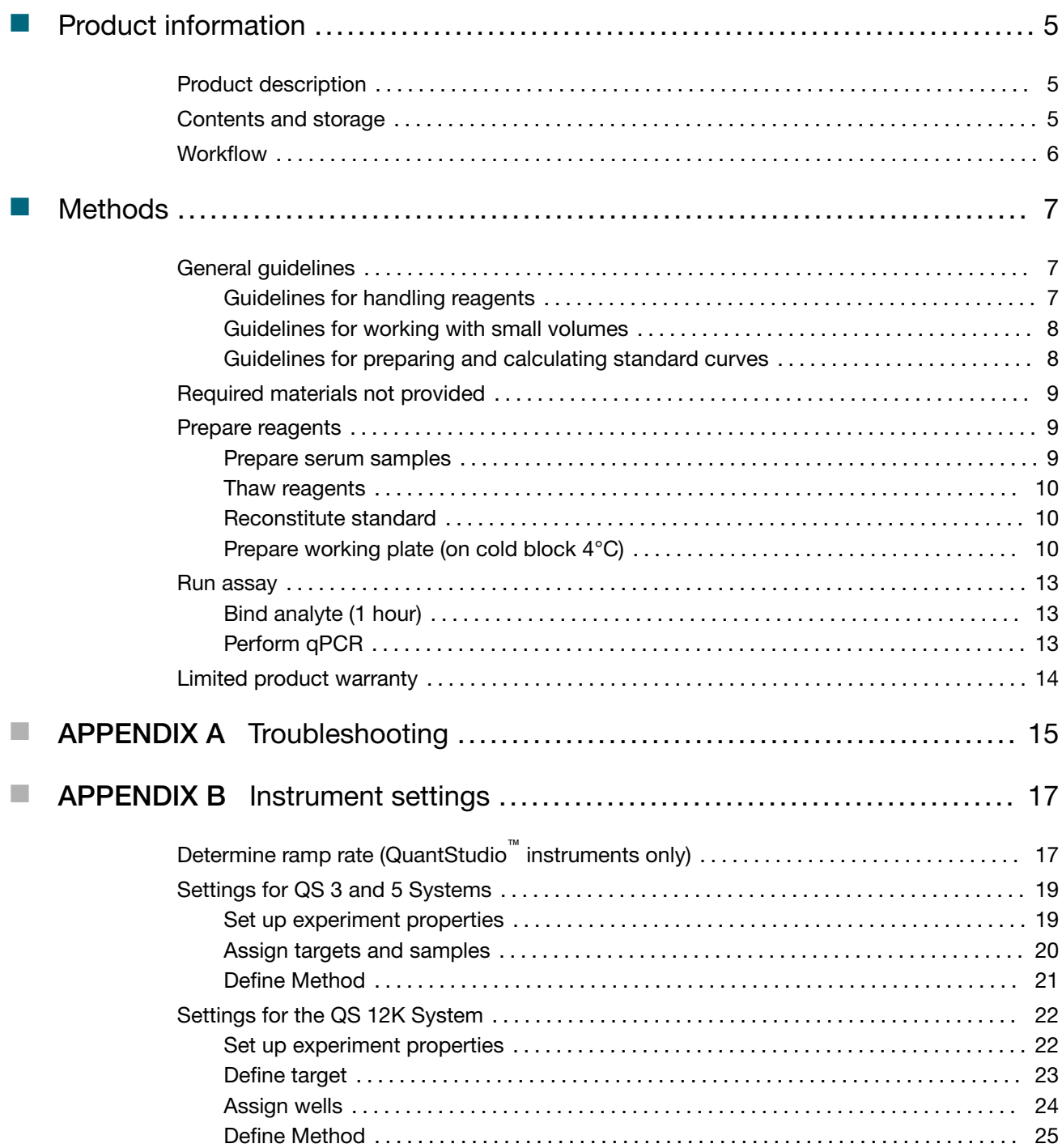

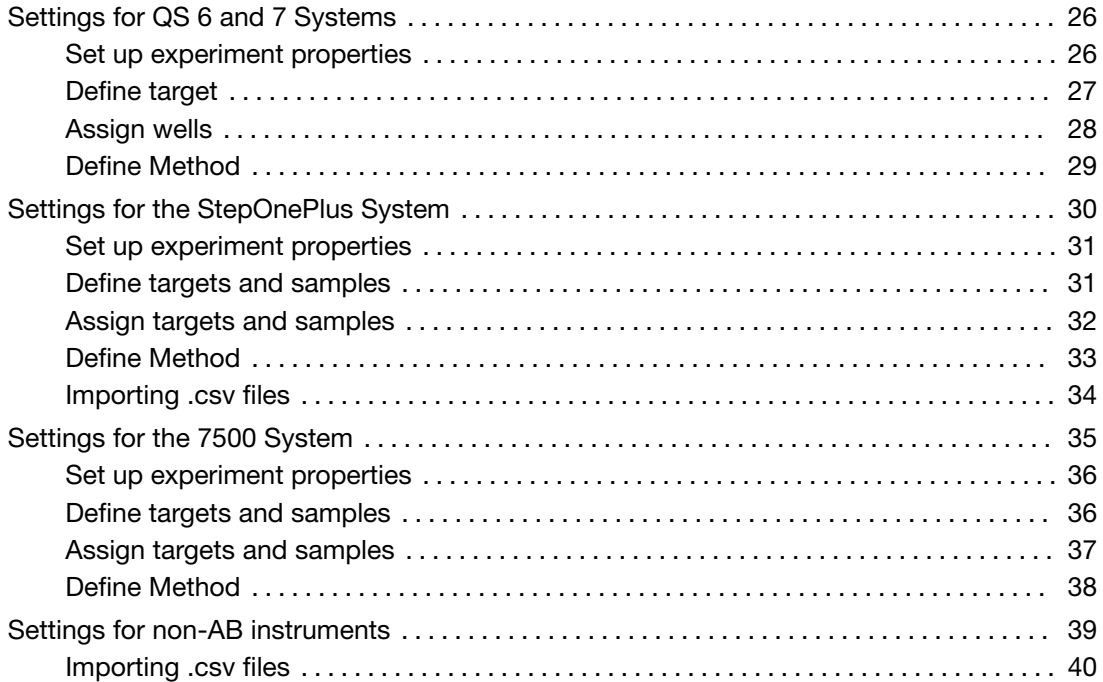

<span id="page-4-0"></span>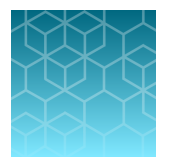

# Product information

## Product description

ProQuantum™ high-sensitivity immunoassays are designed to detect and quantify target-specific proteins using qPCR as a readout. The assay has a large dynamic range with high sensitivity and uses small sample volumes. The workflow is steamlined with no wash steps. Due to the pushing the boundaries for high sensitivity, no wash, no shaking assay with minimal volumes, it is important to pay close attention to pipetting accuracy and mixing steps to achieve good results.

## Contents and storage

ProQuantum™ immunoassay kits are shipped frozen on dry ice. Upon receipt, store the kits at –20°C. Do not store at –80°C.

Each kit comes with all the reagents necessary to perform the assay.

<span id="page-5-0"></span>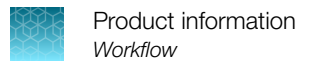

## **Workflow**

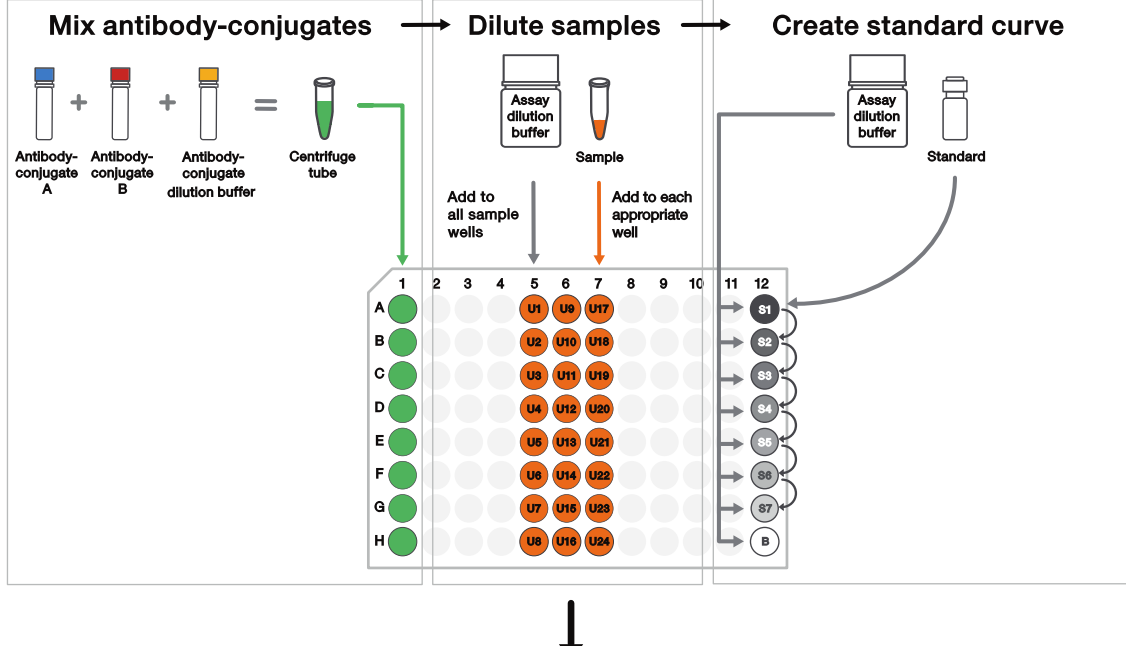

#### **Prepare working plate**

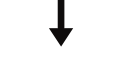

**Run assay** 

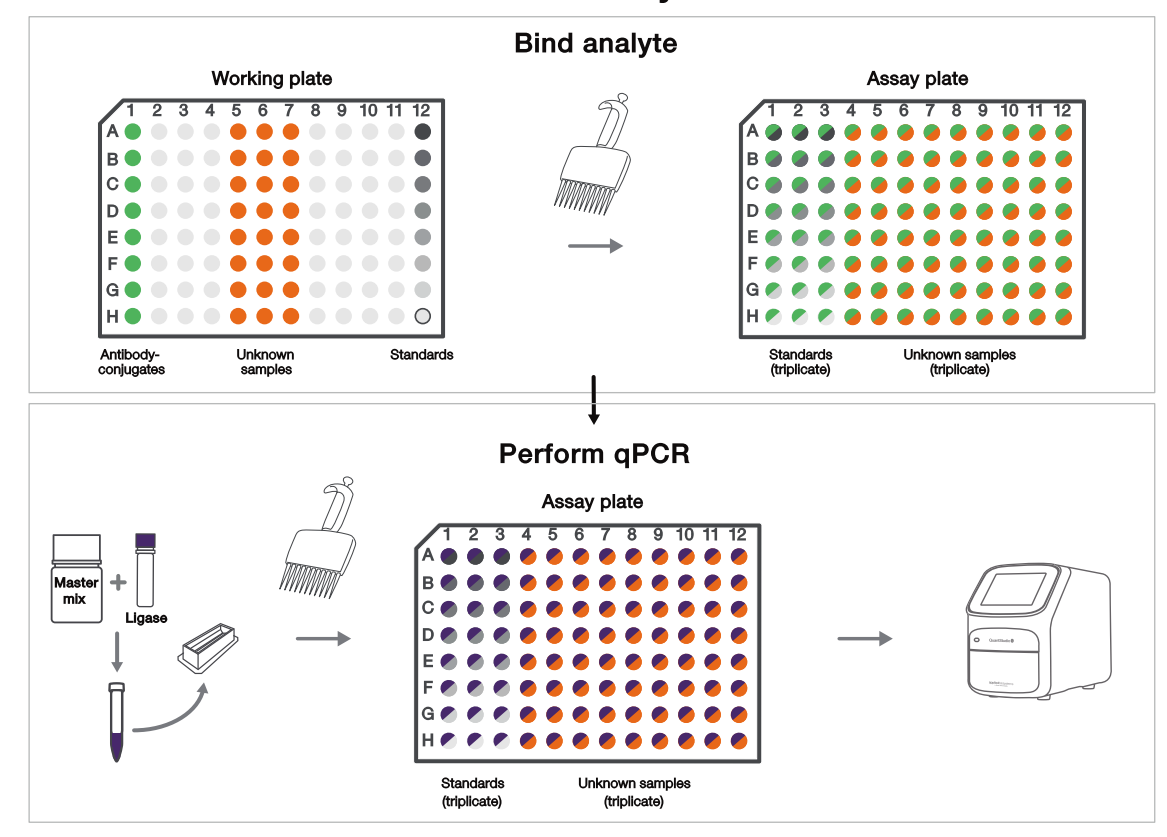

# **Methods**

<span id="page-6-0"></span>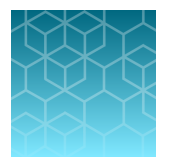

## General guidelines

- The ProQuantum™ immunoassay is a DNA assay, and will not perform properly if samples contain inhibitors that affect such assays (e.g., DNA ligase inhibitors).
- Wear gloves, use DNase/RNase/pyrogen free plastic ware, and practice proper DNA handling techniques.
- Use a plate seal hand tool to ensure complete adherence to avoid any evaporation or contamination.
- Use best practices with pipetting to minimize CV.
- Use a working plate to prepare reagents and a multi-channel pipette when transferring reagents to the assay plate to minimize handling time and thus, evaporation.
- Use a plate rack to hold the assay plate to avoid splashing when unsealing the adhesive seals.
- Outliers are more readily identified if the assay is run in triplicate.
- Be sure to use appropriate PCR plates that are compatible with the qPCR instrument and block type (See [thermofisher.com/plastics](http://www.thermofisher.com/us/en/home/life-science/pcr/pcr-plastics.html) for compatibility details).
- Do not vortex plates.
- Mixing of the reagents is critical to the assay. Mixing can be performed by careful pipetting up and down 10 times, or by striking the side of the plate against the palm of your hand or a stationary object like the lab bench. The strike should be hard enough to cause liquid to splash to the top of the adhesive seals and to the other side within the well.

#### Guidelines for handling reagents

- Centrifuge vials before pipetting to ensure the contents are at the bottom of the tube.
- Do not thaw Ligase. Keep Ligase at −20C or on ice at all times. Ligase is viscous. Careful with pipetting accurate amounts and not cause bubbles.
- Thaw all reagents except Ligase at room temperature.
- Larger vials like Assay Dilution Buffer may take awhile to thaw, and can be thawed in a warm water bath.
- Keep Ligase and thawed reagents on ice.
- Use a refrigerated cold block for the working plate to keep all reagents cool during preparation steps. If a cold block is not available, keep the working plate on ice.
- If any particulate matter is present in the sample, centrifuge or filter sample before performing the assay.

<span id="page-7-0"></span>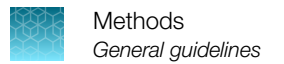

#### Guidelines for working with small volumes

- When working with small volumes, good practices are critical for the best CVs.
- Make sure pipettes are calibrated. The appropriate size pipettes are used such as 2 µL or 20 µL. When possible, the use of a multi-channel pipette can make the workflow steps easier and minimize CVs.
- Use low retention filter tips.
- The plate seals must adhere tightly, especially around the edge of the plate using the plate seal hand tool. This will prevent any evaporation as well as enabling mixing of the plate without contamination between wells.
- Use low dead volume troughs designed for smaller volumes to aid use of multi-channel pipettes.

#### Guidelines for preparing and calculating standard curves

- Ensure that the reconstitution and serial dilution calculation setup and steps was performed properly.
- Make sure that the reconstitution of the standard protein was correct.
- Make sure that there is adequate mixing during the serial dilution steps and that the pipette tips were disposed of at each step.
- Ensure that the standard curve range was set within the range of the extended standard curve example in the protocol.
- If desired, extend the range of the standard curve by modifying the Rate of dilution, or S1 concentration when setting up the Method in the ProQuantum™ software.

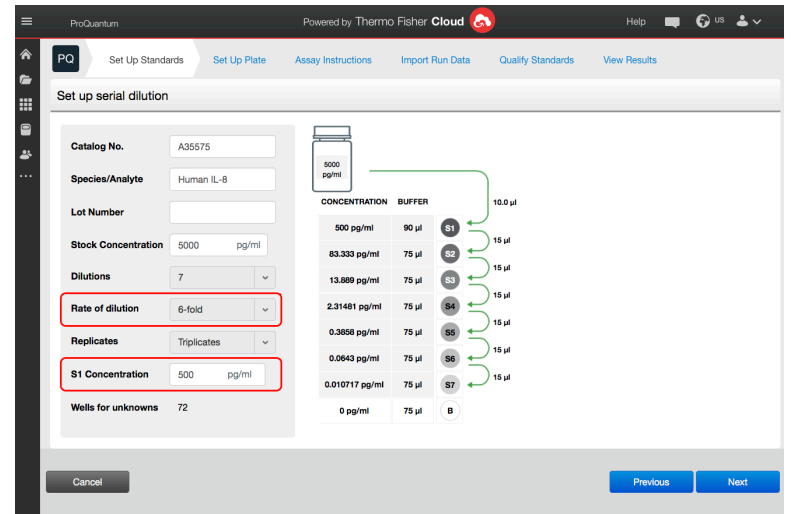

• Review the standard curve data for any outliers using the ProQuantum™ software. The default setting for outlier detection flags any value that is outside of 70–130% standard recovery or 15% CV of the replicate data.

## <span id="page-8-0"></span>Required materials not provided

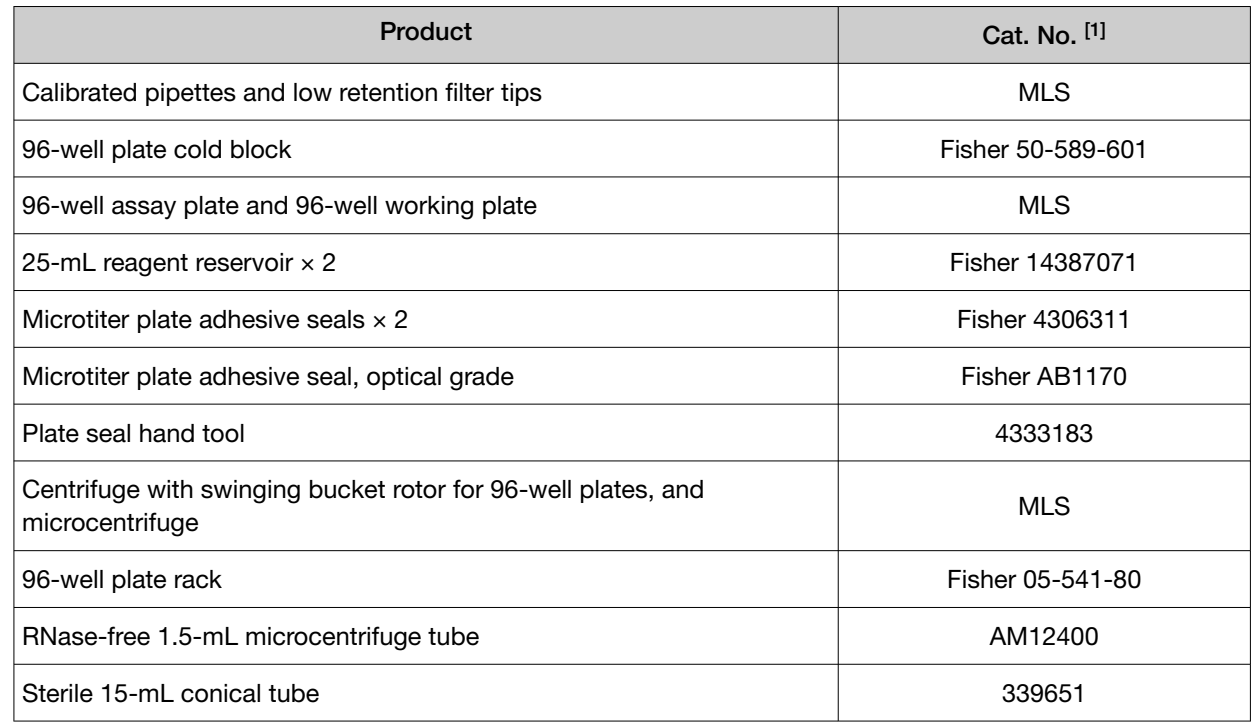

[1] MLS: major laboratory supplier.

## Prepare reagents

#### Prepare serum samples

Maintain the samples at 2–8°C during handling.

- 1. Collect whole blood in a covered test tube.
- 2. Allow the collected blood to clot by leaving it undisturbed at room temperature (usually 15–30 minutes).
- 3. Centrifuge at 1000–2000 × *g* for 10 minutes in a refrigerated centrifuge to separate the clotted material.
- 4. Immediately transfer the resulting supernatant (serum) into a clean polypropylene tube using a Pasteur pipette.
- 5. If the serum is not analyzed immediately, apportion the serum into 0.5 mL aliquots. Store and transport the aliquots at −20°C or lower.

<span id="page-9-0"></span>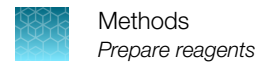

#### Thaw reagents

- 1. Thaw all reagents except Ligase at room temperature.
- 2. Keep Ligase and thawed reagents on ice.

#### Reconstitute standard

1. Reconstitute one standard vial with Assay Dilution Buffer. See label on the vial for the reconstitution volume. Mix by gently inverting the vial five times. Do not vortex.

Note: Do mix by pipetting because the crystallized powder can be trapped in the pipette tip. If the powder does not go into solution after a few minutes, repeat the inversion.

2. Incubate for 15 minutes at room temperature.

#### Prepare working plate (on cold block 4°C)

#### Mix antibody-conjugates

The volumes provided in the following table are sufficient to run an entire 96-well plate using a 50 µL reaction volume. The volumes can be scaled proportionally depending upon the number of assay wells being used and the reaction volume. If using 20 µL reaction volumes, 2 µL of antibody-conjugate mixture is required for each assay well. If using 50 µL reaction volumes, 5 µL of antibody-conjugate mixture is required for each assay well.

1. Add the following components to a 1.5-mL microcentrifuge tube, then mix by pipetting up and down.

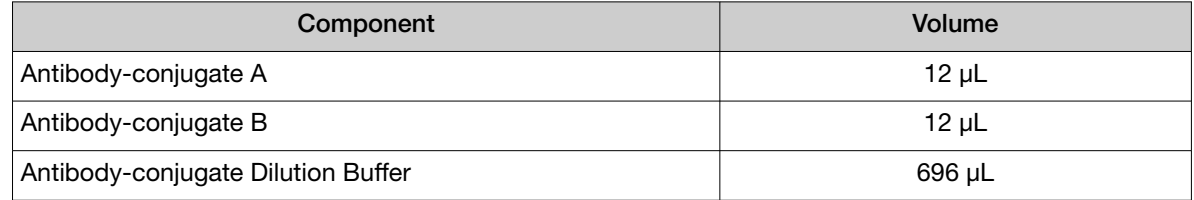

2. Dispense ≥80 µL of antibody-conjugate mixture to each well in one column of the working plate.

Note: This step may not be needed if only running partial plates or not using a multi-channel pipette.

#### Dilute samples 10-fold

Sample dilution is performed directly in the working plate.

1. Add the volumes of sample and Assay Dilution Buffer in each assay well of the working plate.

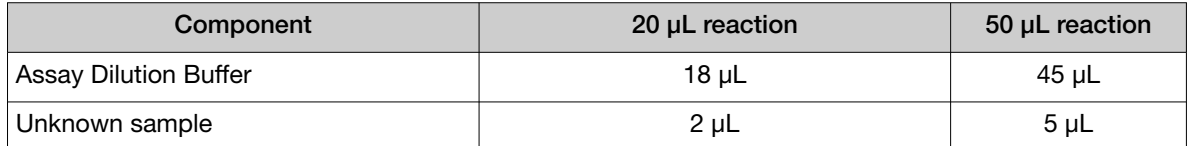

2. Mix the contents of the assay wells by pipetting up and down.

#### Create standard curve

- 1. Add 80 µL of Assay Dilution Buffer to each well in one column of the working plate that is designated for standards.
- 2. Mix reconstituted standard by gently inverting the vial five times. Transfer 20 µL of the protein standard to the first well (S1), then mix.

Note: The total volume in protein standard wells is 100  $\mu$ L in order to minimize the CV for standard curve calculation.

3. Make serial dilutions of the standard by transferring 20 µL from well S1 to well S2. Continue serial dilution to well S7. The Background well (B) should only contain Assay Dilution Buffer. Mix wells thoroughly. Change pipette tips between dilution steps.

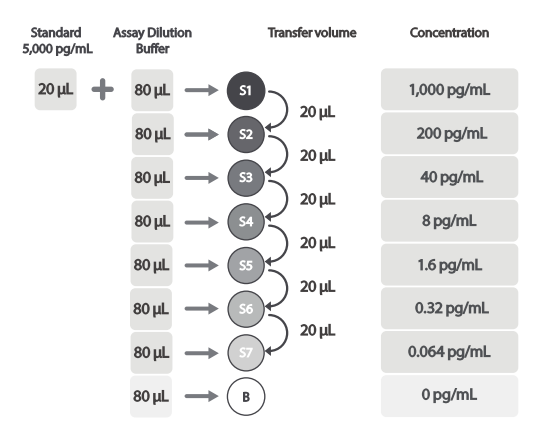

Note: The standard curve can be modified to extend the range. See ["Guidelines for preparing and](#page-7-0) [calculating standard curves" on page 8](#page-7-0).

- 4. Seal the working plate with an adhesive seal using the plate seal hand tool.
- 5. Mix by striking the side of the plate against the palm of your hand three times. Rotate the plate and strike the other side of the plate against your palm three times.

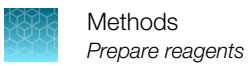

- 6. Centrifuge at  $3,000 \times g$  for 1 minute to collect the liquid at the bottom of all wells.
- 7. Discard remaining unused reconstituted standard.

## <span id="page-12-0"></span>Run assay

#### Bind analyte (1 hour)

Keep the assay plate on a plate rack except during mixing or centrifugation steps.

1. Use a multichannel pipette to transfer the volume of antibody-conjugate mixture appropriate for your reaction volume from the working plate to all assay wells in the assay plate.

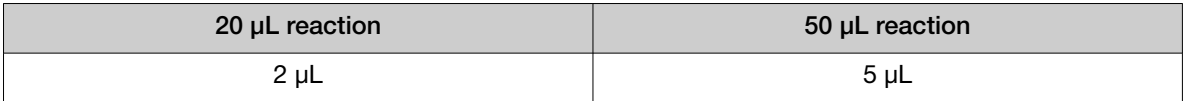

2. Transfer the volume of standards or diluted samples appropriate for your reaction volume from the working plate to the appropriate wells in the assay plate. Mix thoroughly by pipetting up and down several times.

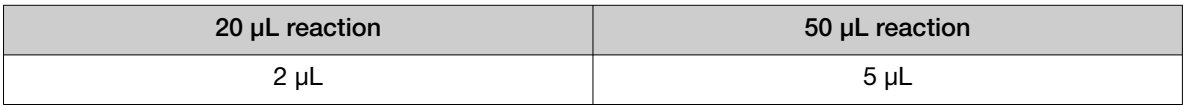

- 3. Seal the assay plate with an adhesive seal. Mix by striking the plate as previously described. Centrifuge at  $3000 \times g$  for 1 minute.
- 4. Incubate the assay plate for 1 hour at room temperature, or if desired, overnight at 4°C.

#### Perform qPCR

1. Add 5 mL of Master Mix and 30 µL of Ligase to a 15-mL conical tube. Mix thoroughly by pipetting up and down, then pour the qPCR reaction mixture into a reagent reservoir.

Note: These volumes are sufficient to run an entire 96-well plate using a 50 µL reaction volume. The volumes can be scaled proportionally depending upon the number of assay wells being used and the reaction volume.

2. Add the volume of qPCR reaction mixture appropriate for your reaction volume to all assay wells. Mix by pipetting up and down. Avoid introducing bubbles in the wells.

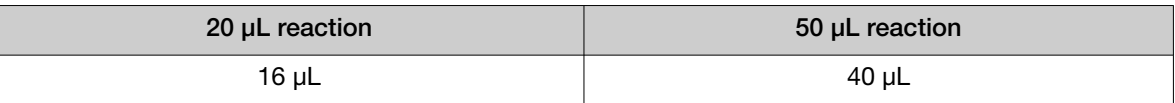

- 3. Seal the assay plate with an optical plate seal. Ensure there is complete adhesion using the plate seal hand tool.
- 4. Mix by striking the plate as previously described, then centrifuge at 3,000 × *g* for 1 minute.

<span id="page-13-0"></span>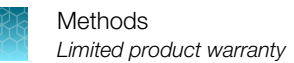

5. Input qPCR instrument settings.

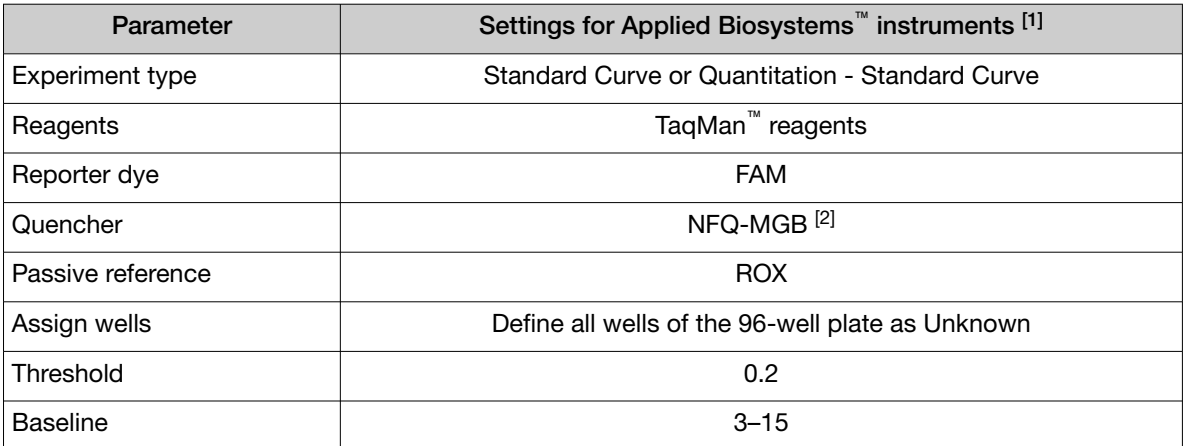

[1] For non-Applied Biosystems instruments, collect Ct values for each data point using the equivalent settings in the table.

[2] For instruments without this option, enter "None" or "Non-fluorescent".

6. Run the PCR plate using the protocol conditions appropriate for the block type.

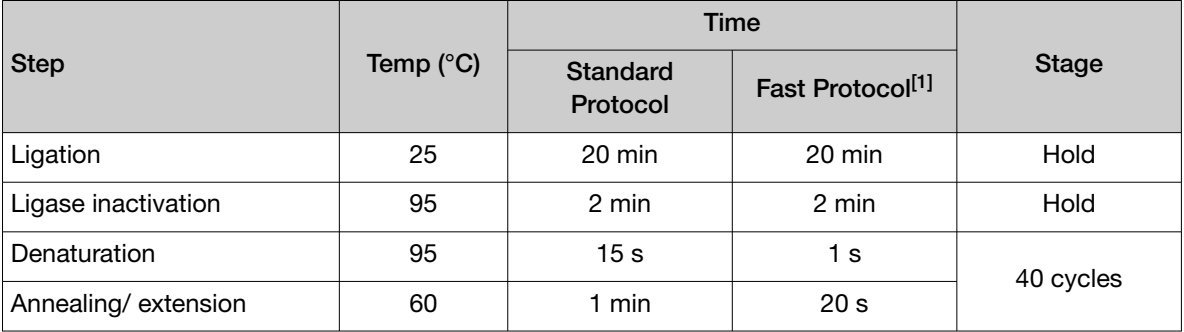

[1] Use default settings for 7500, 7500 Fast, 7900HT, or non-Applied Biosystems instruments (e.g., 3 second denaturation step and 30 second annealing/extension step).

7. Import .eds, .sds., or .cvs files to the ProQuantum™ software (available at [apps.thermofisher.com/](https://apps.thermofisher.com/apps/proquantum) [apps/proquantum](https://apps.thermofisher.com/apps/proquantum)) to generate standard curves and determine sample concentrations.

Note: For non-Applied Biosystems instruments, see ["Settings for non-AB instruments" on](#page-38-0) [page 39](#page-38-0) for details on handling .cvs files.

## Limited product warranty

Life Technologies Corporation and/or its affiliate(s) warrant their products as set forth in the Life Technologies' General Terms and Conditions of Sale at [www.thermofisher.com/us/en/home/](http://www.thermofisher.com/us/en/home/global/terms-and-conditions.html) [global/terms-and-conditions.html](http://www.thermofisher.com/us/en/home/global/terms-and-conditions.html). If you have any questions, please contact Life Technologies at [www.thermofisher.com/support](http://www.thermofisher.com/support).

<span id="page-14-0"></span>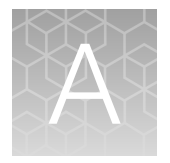

# Troubleshooting

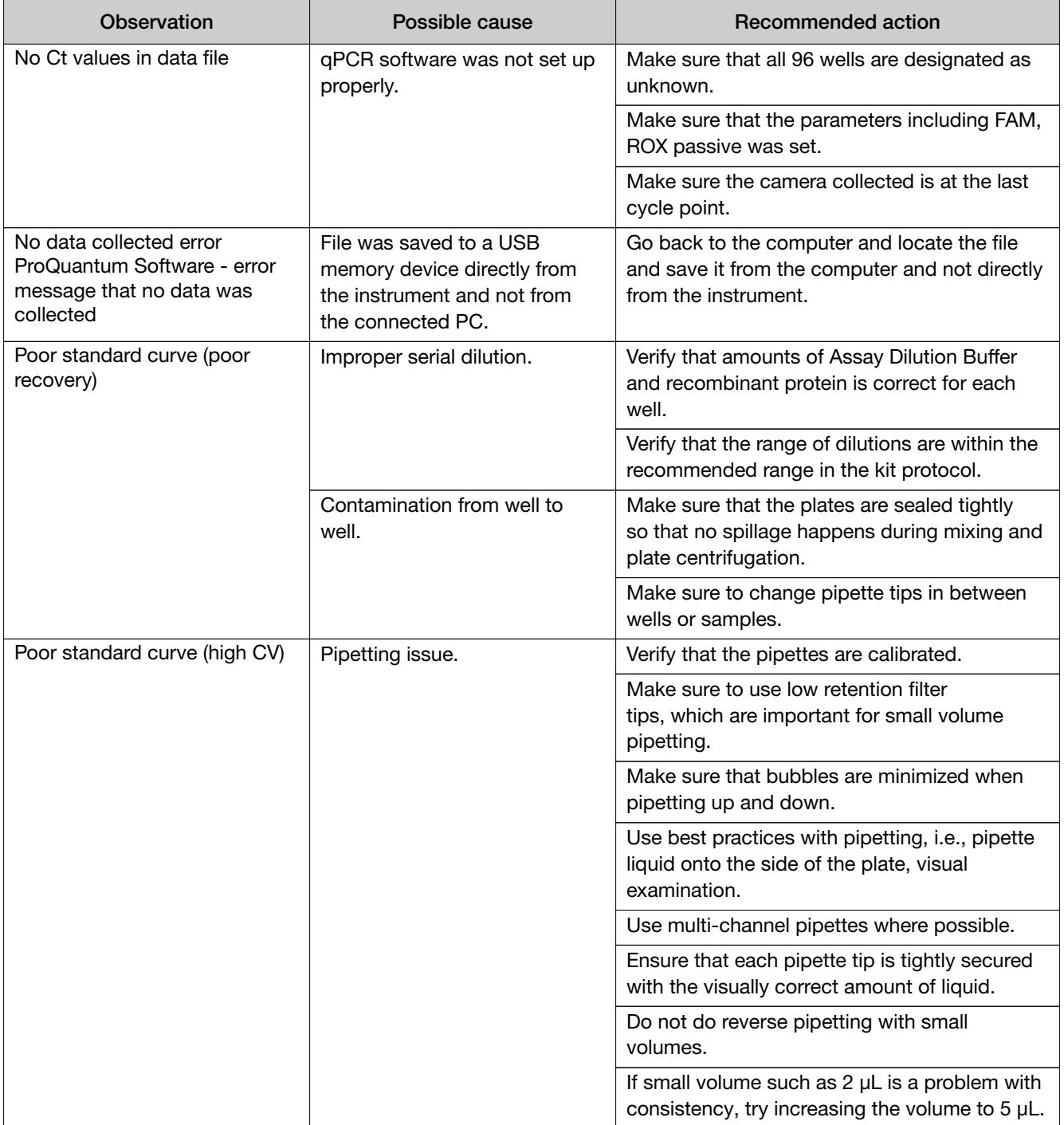

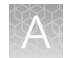

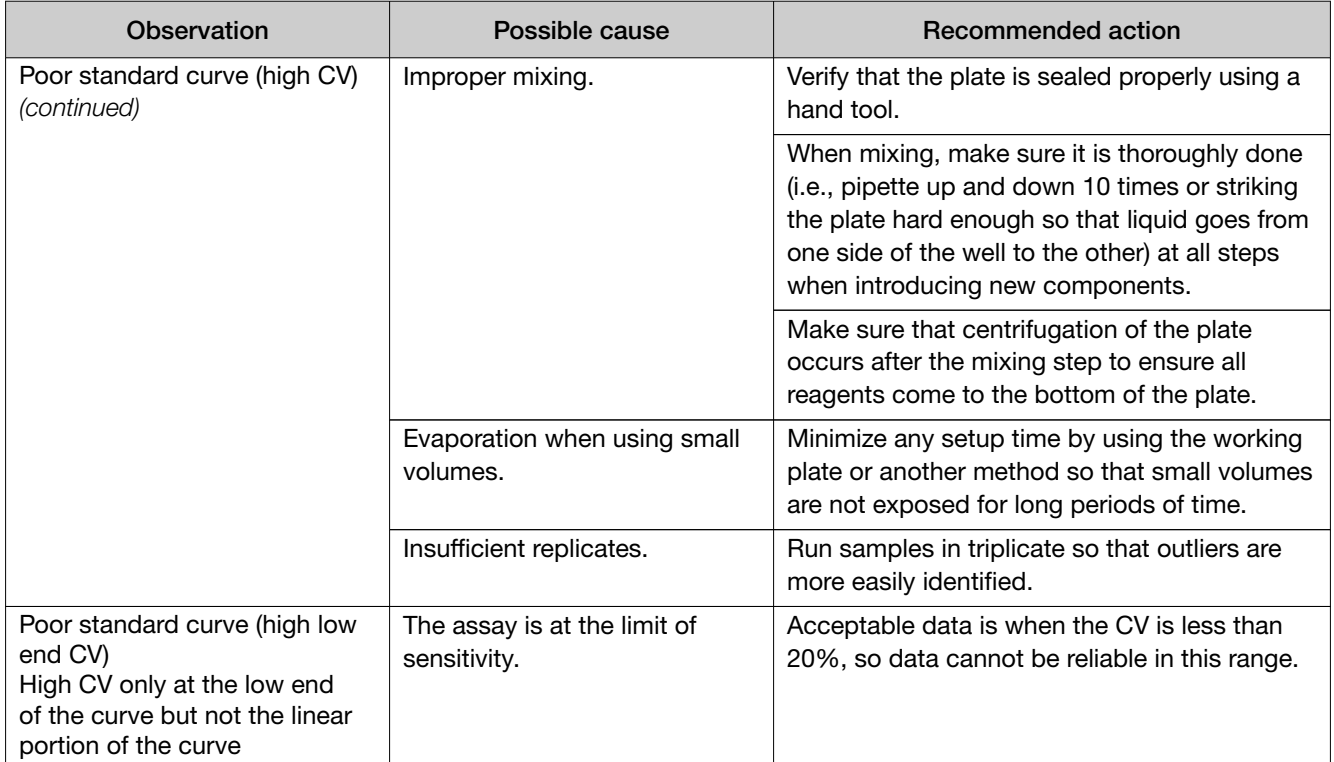

<span id="page-16-0"></span>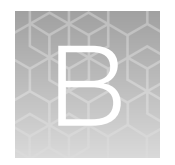

# Instrument settings

Settings for running ProQuantum™ immunoassays on Applied Biosystems™ qPCR instruments are provided in the following section.

On Applied Biosystems™ instruments, create a Method with the parameters (instrument settings, desired reaction volume, and PCR conditions) appropriate for your specific instrument. This Method can be saved as a template, and reused on any future runs that share identical parameters.

# Determine ramp rate (QuantStudio<sup>™</sup> instruments only)

When using a 50 µL reaction volume with a QuantStudio<sup>™</sup> instrument, determine the ramp rate to be used for defining the Method.

- 1. Go the Run screen and change the reaction volume to 50 µL.
- 2. An error message will display. Click OK.

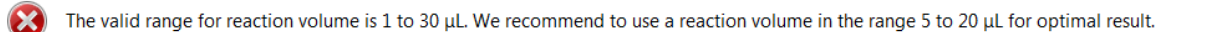

OK

- 3. Click Start run.
- 4. A dialog box will appear and display the maximum ramp rate for each step for the volume. Copy the ramp rate values to use in defining the method.
- 5. Click No.

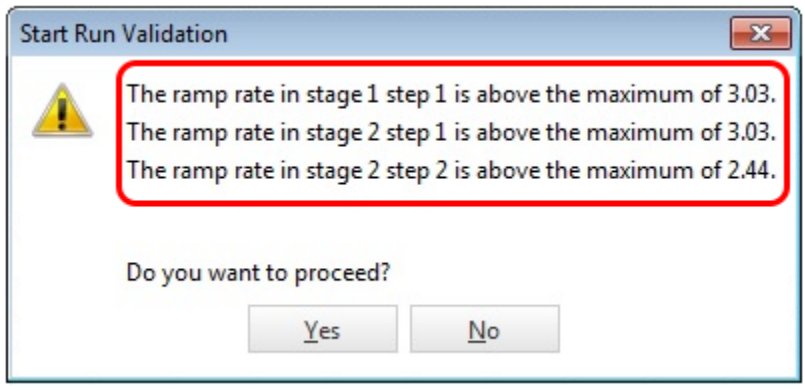

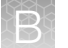

6. Edit the ramp rate when creating your Method with the appropriate values taken from the instrument.

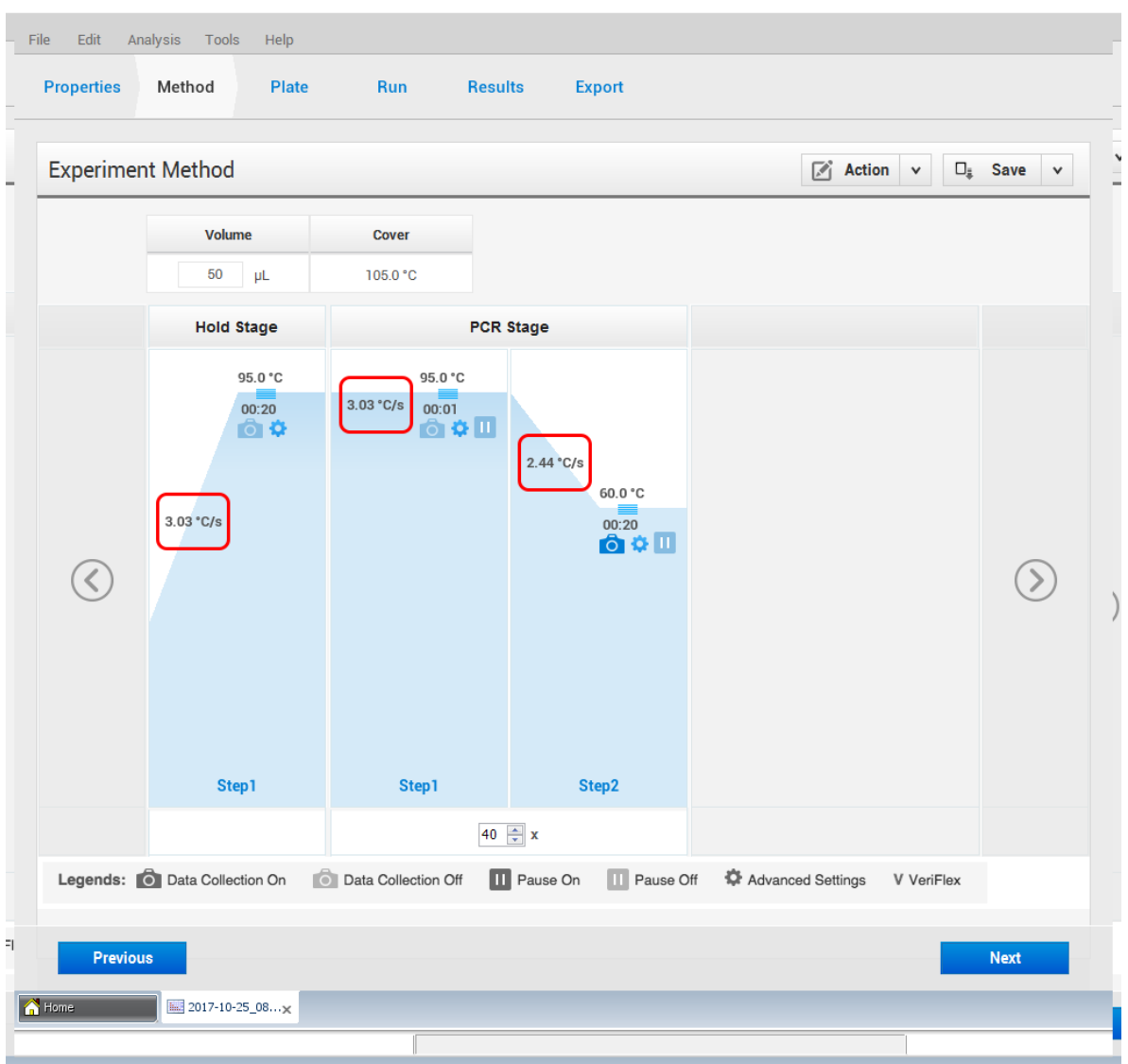

## <span id="page-18-0"></span>Settings for QS 3 and 5 Systems

Settings for the QuantStudio<sup>™</sup> 3 System and QuantStudio<sup>™</sup> 5 System can be modified from the New experiment screen.

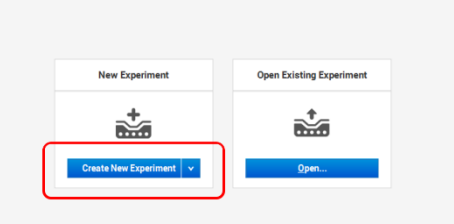

#### Set up experiment properties

- 1. Enter "ProQuantum" as the Experiment name.
- 2. Select your instrument type (QuantStudio™ 3 System or QuantStudio™ 5 System).
- 3. Select your block type (0.1 mL or 0.2 mL).
- 4. Ensure experiment type is set to Standard curve.
- 5. Ensure chemistry is set to TaqMan™ Reagents
- 6. Select the appropriate run mode based on your block type (Fast for 0.1 mL, or Standard for 0.2 mL).
- 7. Click Next, and proceed to next step.

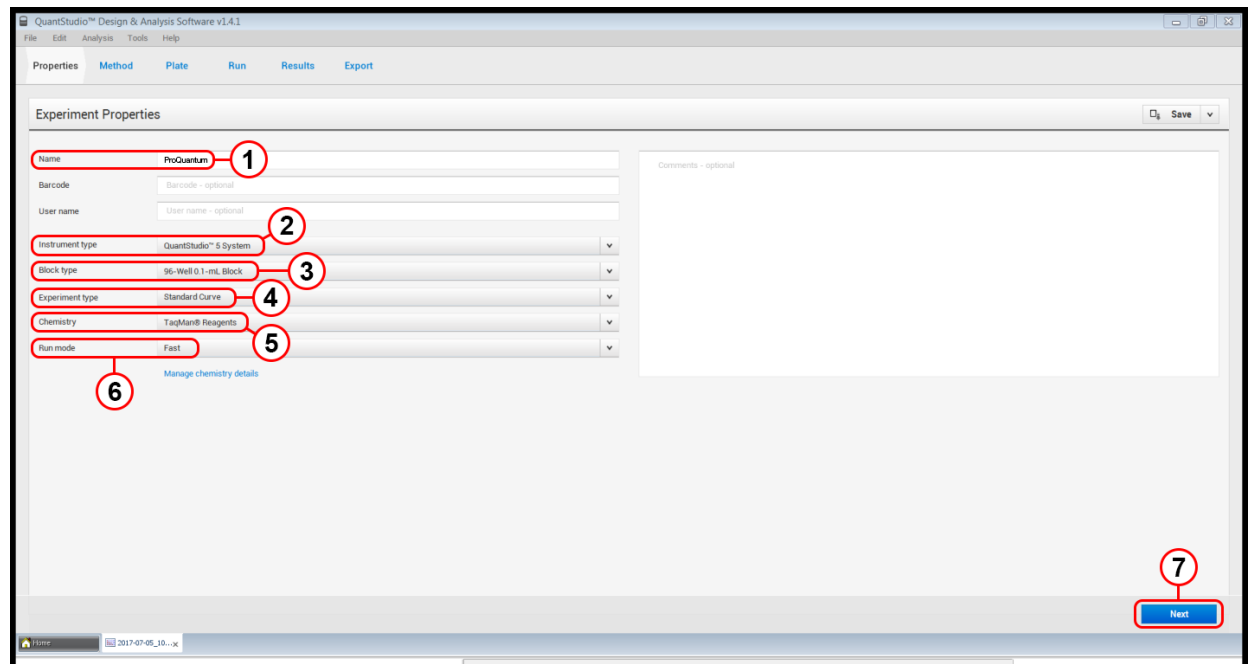

<span id="page-19-0"></span>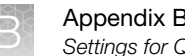

## Assign targets and samples

- 1. Assign all wells as unknown by setting wells to U.
- 2. Ensure passive reference is set to ROX.
- 3. Save Method.

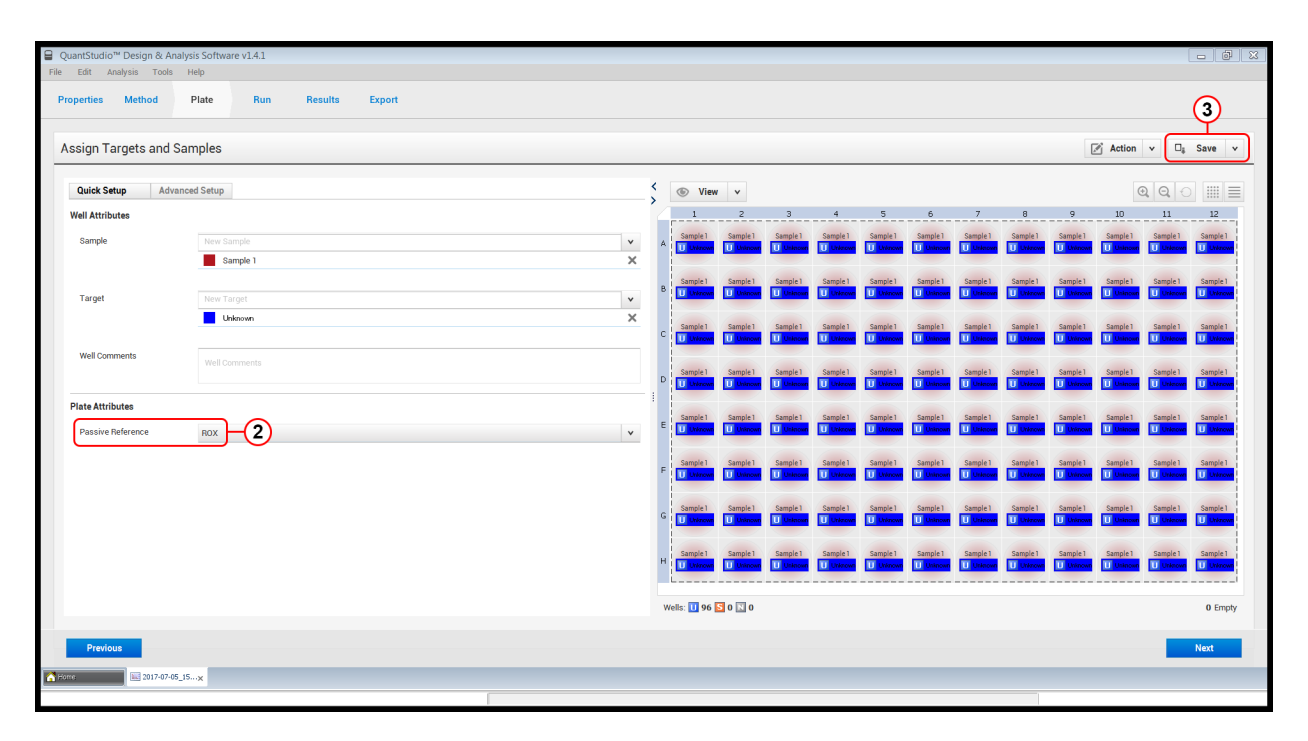

#### <span id="page-20-0"></span>Define Method

Except for adding a hold stage for ligation and modifying a hold stage for ligase inactivation, PCR conditions for the Method should use the default settings for the instrument.

- 1. Add a new Hold stage.
- 2. Set first Hold stage to 25°C for 20:00.
- 3. Modify second Hold stage to 95°C for 2:00.
- 4. Set Reaction volume per well to 20 µL or 50 µL depending upon the protocol to be performed.

Note: The ramp rate must be modified if using a 50  $\mu$ L reaction volume (see ["Determine ramp rate](#page-16-0) (QuantStudio™ [instruments only\)" on page 17](#page-16-0) for details.)

5. Click Next, and proceed to next step.

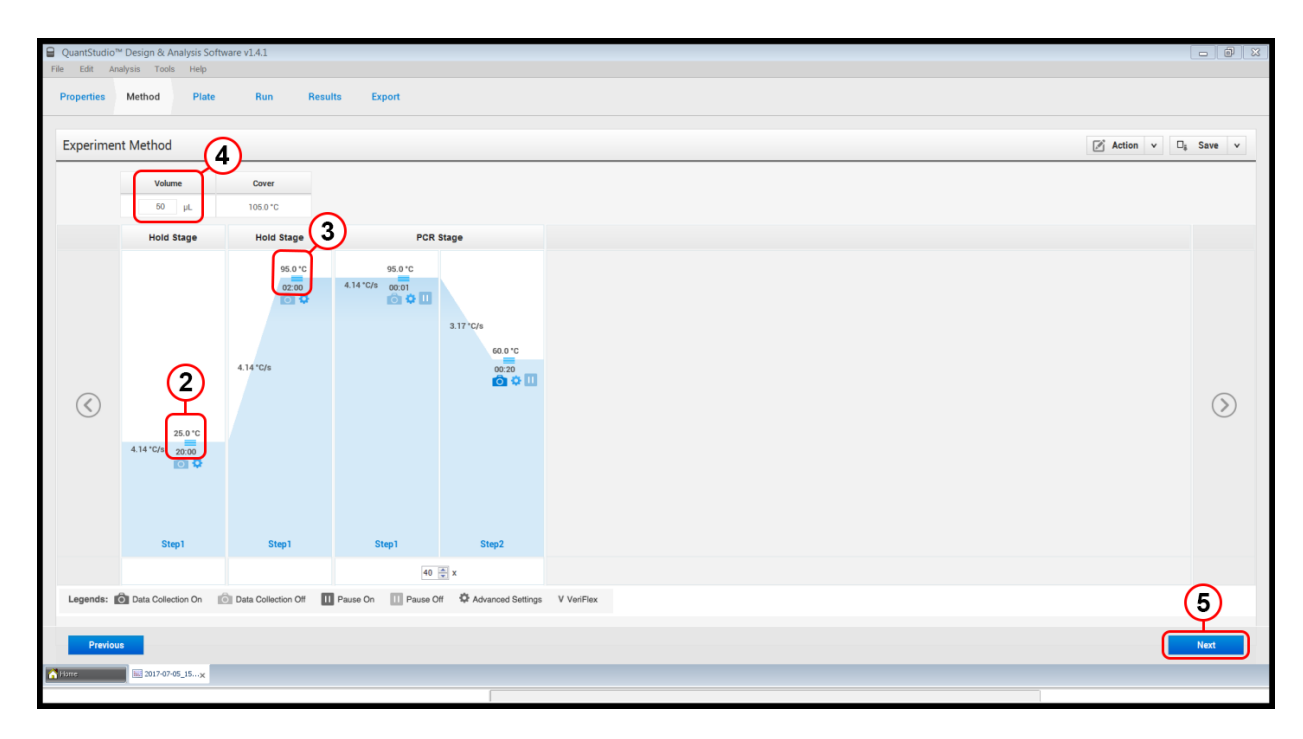

## <span id="page-21-0"></span>Settings for the QS 12K System

Settings for the QuantStudio<sup>™</sup> 12K Flex System can be modified from the Create screen.

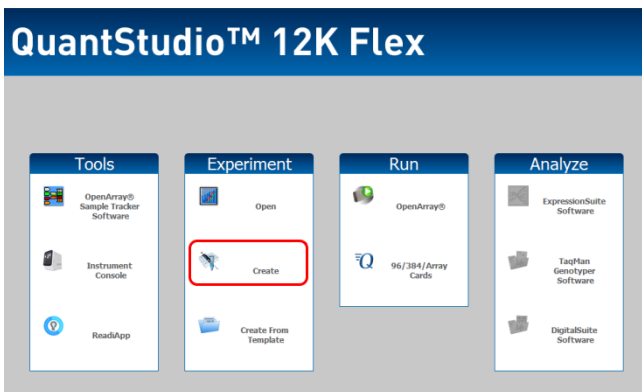

#### Set up experiment properties

- 1. Enter "ProQuantum" as the Experiment name.
- 2. Select your block type (0.1 mL or 0.2 mL).
- 3. Ensure experiment type is set to Standard curve.
- 4. Ensure reagent type is set to TaqMan<sup>™</sup> Reagents
- 5. Select the appropriate instrument properties based on your block type (Fast for 0.1 mL, or Standard for 0.2 mL).
- 6. Click Define, and proceed to next step.

<span id="page-22-0"></span>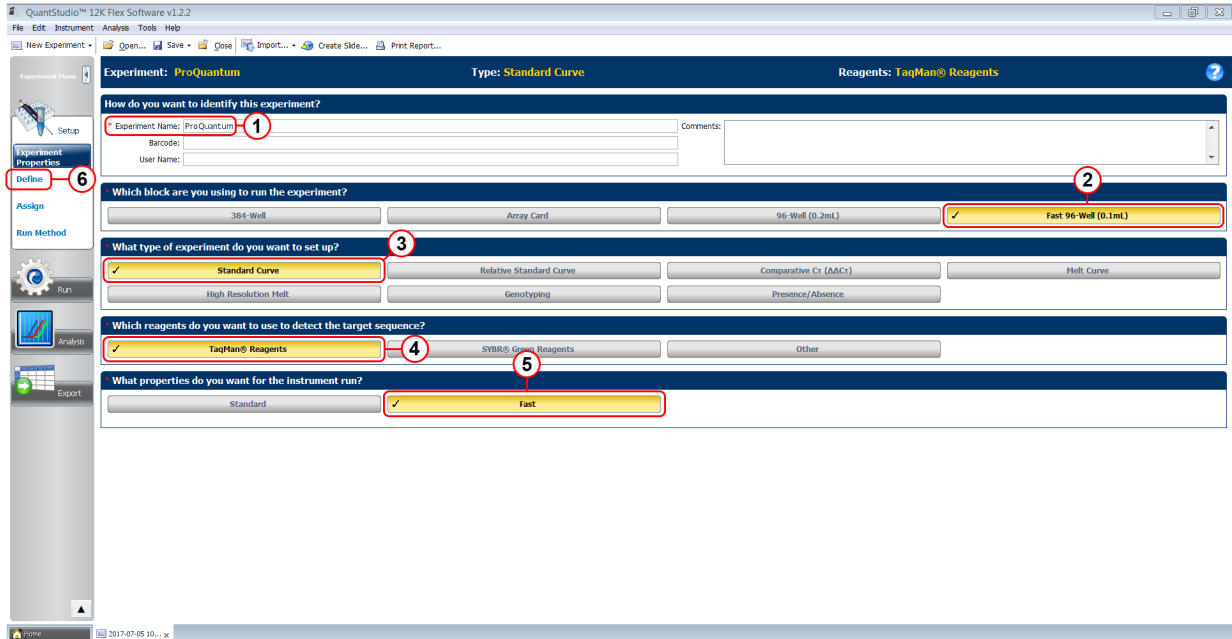

## Define target

- 1. Enter "Unknown" as the Target name.
- 2. Ensure the Reporter is set to FAM.
- 3. Ensure the Quencher is set to NFQ-MGB.
- 4. Ensure the Passive reference is set to ROX.
- 5. Click Assign, and proceed to next step.

<span id="page-23-0"></span>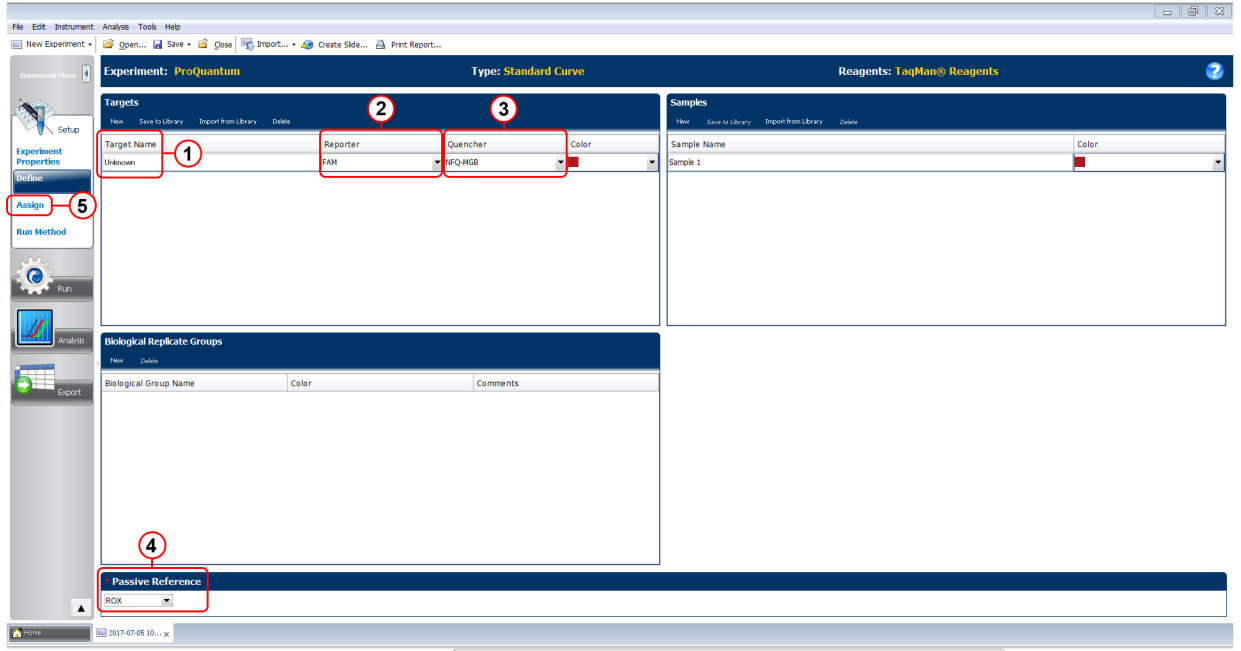

#### Assign wells

- 1. Assign all wells as unknown by setting Task to U.
- 2. Click Run method, and proceed to next step.

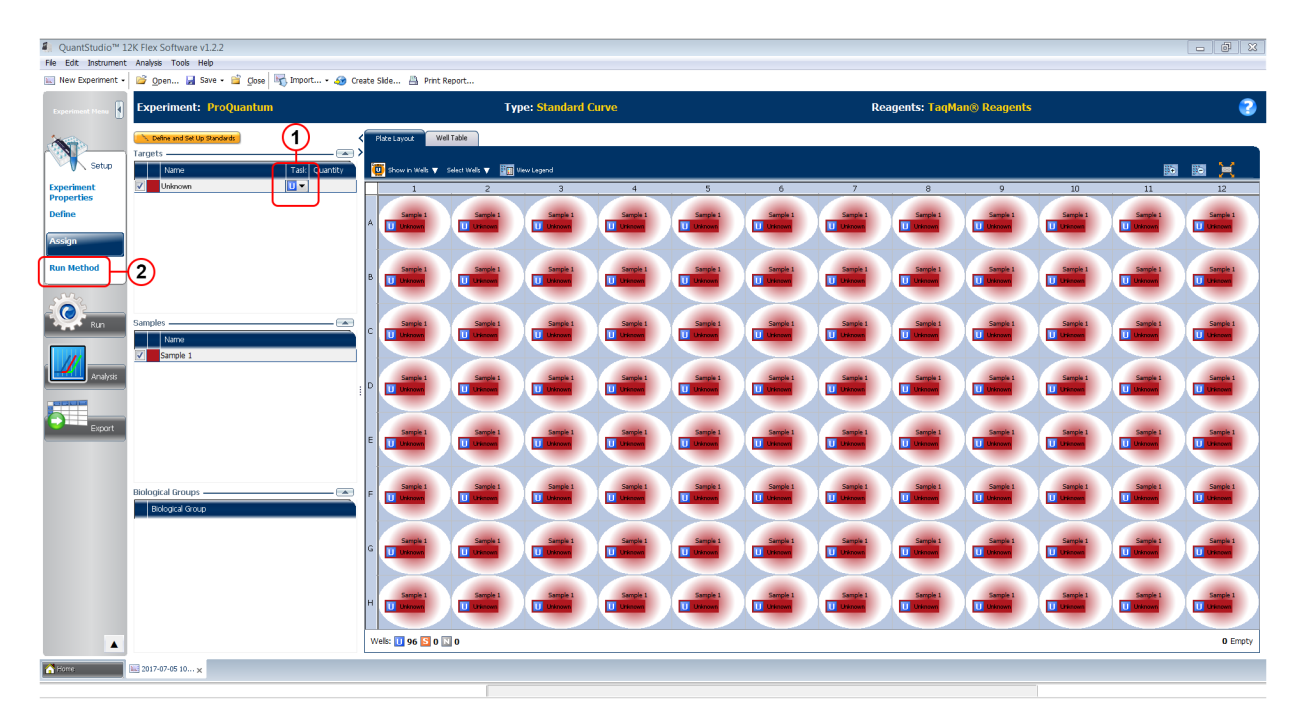

#### <span id="page-24-0"></span>Define Method

Except for adding a hold stage for ligation and modifying a hold stage for ligase inactivation, PCR conditions for the Method should use the default settings for the instrument.

- 1. Add a new Hold stage.
- 2. Set first Hold stage to 25°C for 20:00.
- 3. Modify second Hold stage to 95°C for 2:00.
- 4. Set Reaction volume per well to 20 µL or 50 µL depending upon the protocol to be performed.

Note: The ramp rate must be modified if using a 50  $\mu$ L reaction volume (see ["Determine ramp rate](#page-16-0) (QuantStudio™ [instruments only\)" on page 17](#page-16-0) for details.)

5. Save the Method.

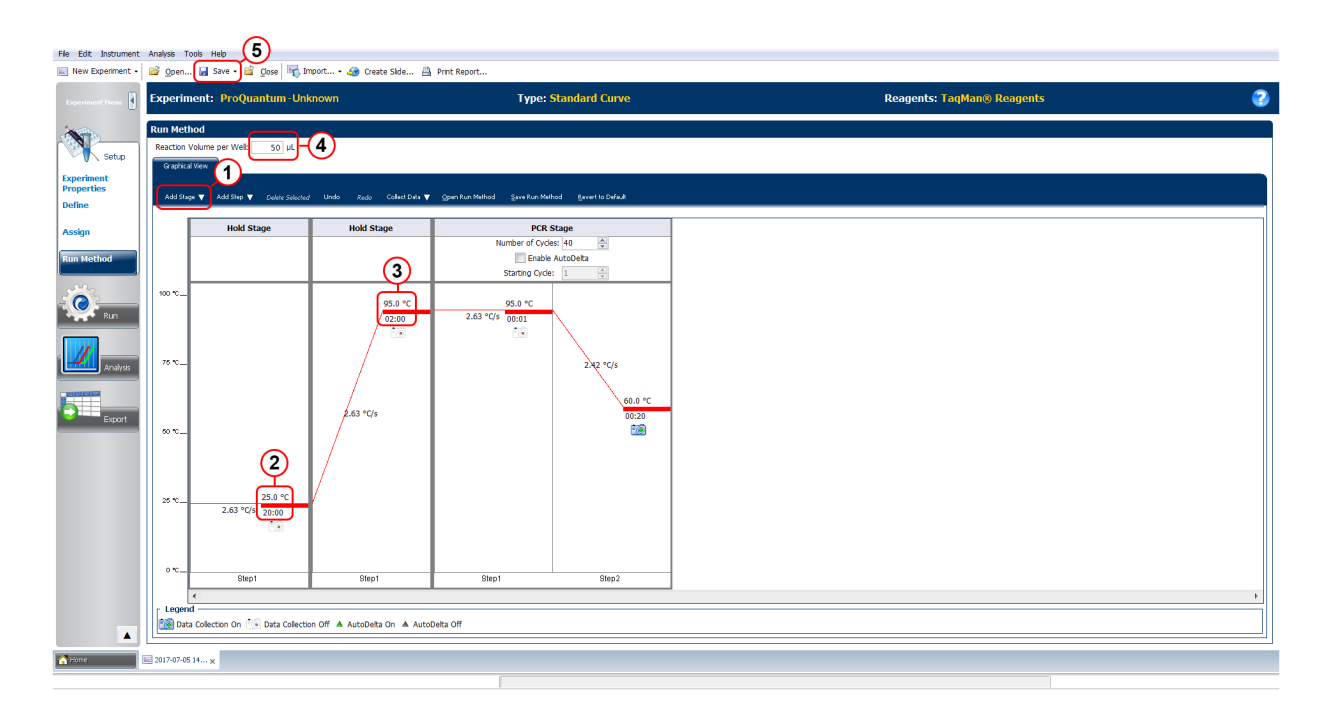

## <span id="page-25-0"></span>Settings for QS 6 and 7 Systems

Settings for the QuantStudio™ 6 Flex System and QuantStudio™ 7 Flex System can be modified from the **Experiment setup** screen.

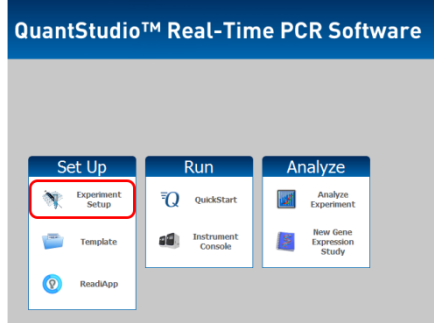

#### Set up experiment properties

- 1. Enter "ProQuantum" as the Experiment name.
- 2. Select your instrument type (QuantStudio™ 6 Flex System, QuantStudio™ 7 Flex System, or ViiA™ 7 Real-Time PCR System).
- 3. Select your block type (0.1 mL or 0.2 mL).
- 4. Ensure experiment type is set to Standard curve.
- 5. Ensure reagent type is set to TaqMan™ Reagents
- 6. Select the appropriate instrument properties based on your block type (Fast for 0.1 mL, or Standard for 0.2 mL).
- 7. Click Define, and proceed to next step.

<span id="page-26-0"></span>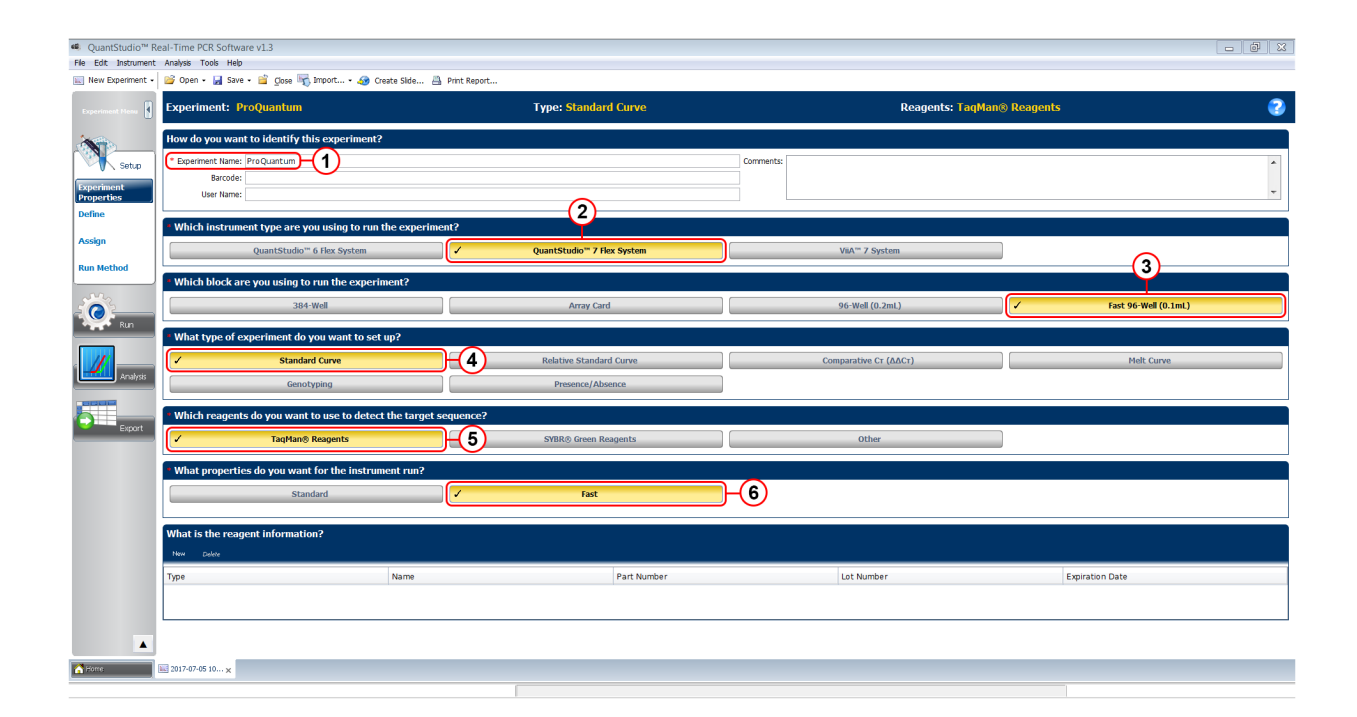

#### Define target

- 1. Enter "Unknown" as the Target name.
- 2. Ensure the Reporter is set to FAM.
- 3. Ensure the Quencher is set to NFQ-MGB.
- 4. Ensure the Passive reference is set to ROX.
- 5. Click Assign, and proceed to next step.

<span id="page-27-0"></span>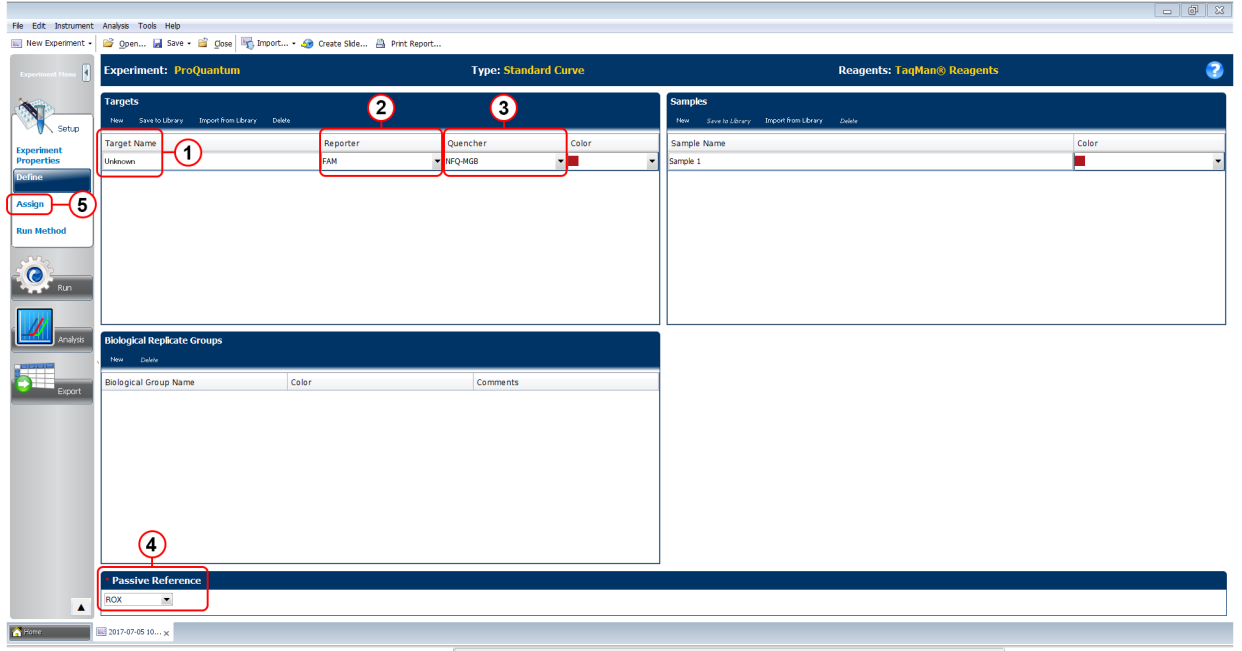

## Assign wells

- 1. Assign all wells as unknown by setting Task to U.
- 2. Click Run method, and proceed to next step.

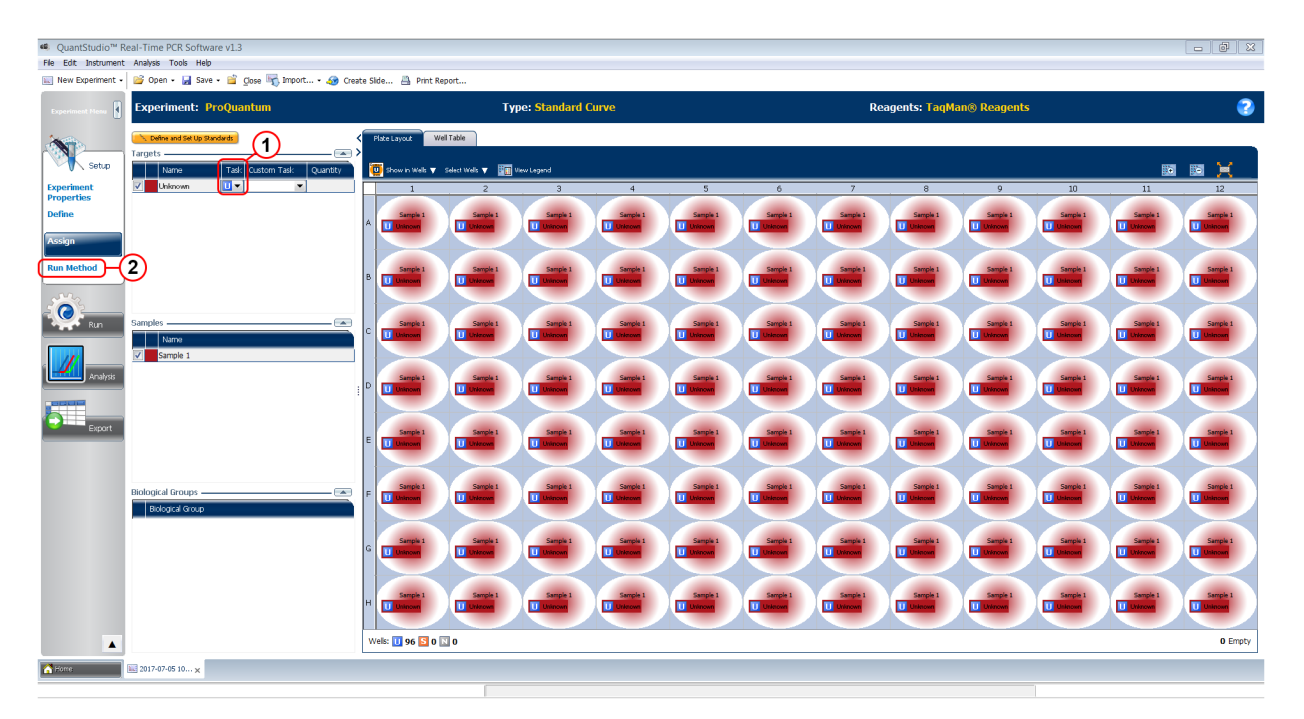

#### <span id="page-28-0"></span>Define Method

Except for adding a hold stage for ligation and modifying a hold stage for ligase inactivation, PCR conditions for the Method should use the default settings for the instrument.

- 1. Add a new Hold stage.
- 2. Set first Hold stage to 25°C for 20:00.
- 3. Modify second Hold stage to 95°C for 2:00.
- 4. Set Reaction volume per well to 20 µL or 50 µL depending upon the protocol to be performed.

Note: The ramp rate must be modified if using a 50 µL reaction volume (see ["Determine ramp rate](#page-16-0) (QuantStudio™ [instruments only\)" on page 17](#page-16-0) for details.)

5. Save the Method.

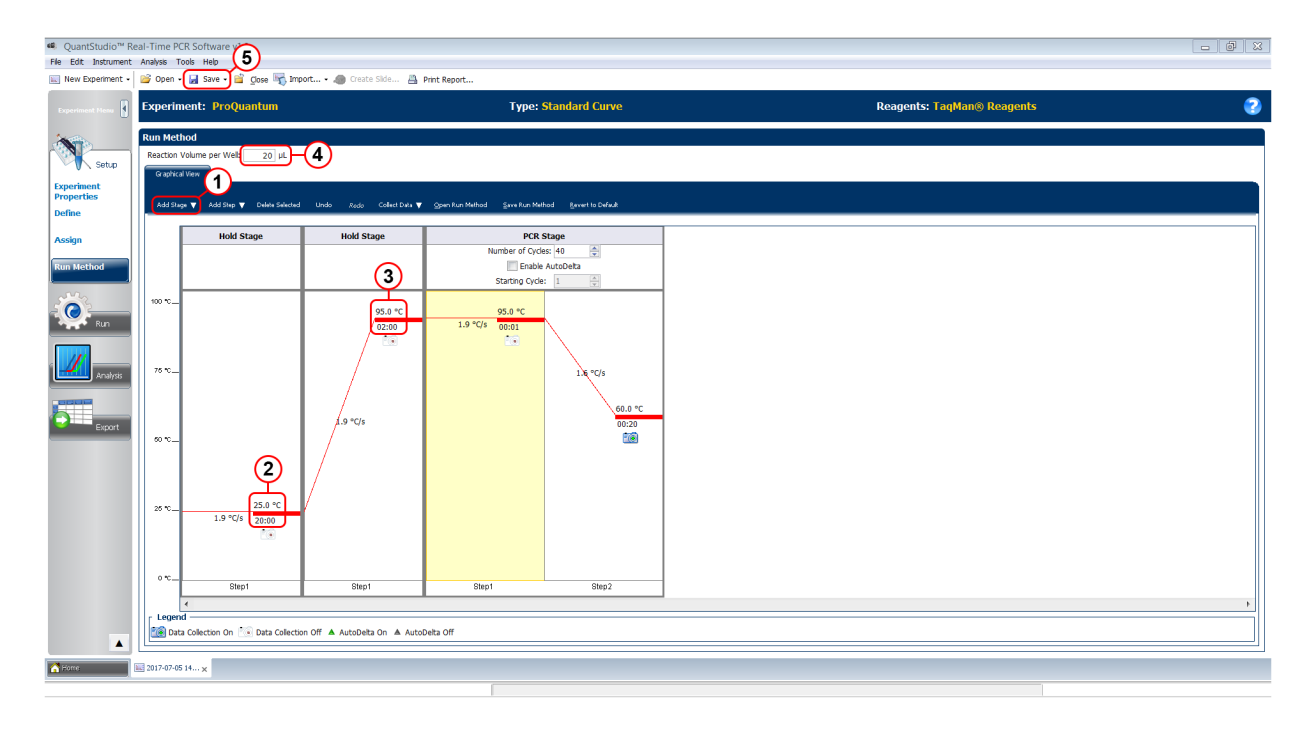

# <span id="page-29-0"></span>Settings for the StepOnePlus System

Settings for the StepOnePlus<sup>™</sup> Real-Time PCR System can be modified from the Advanced setup screen.

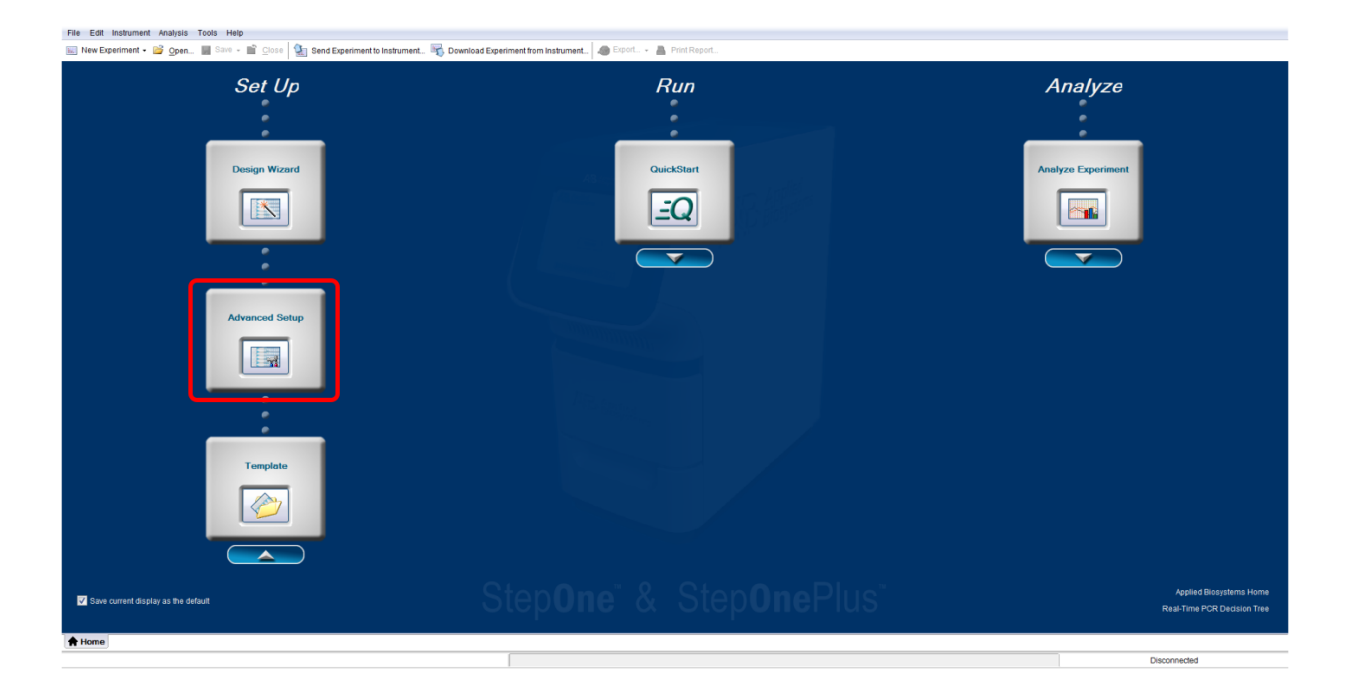

#### <span id="page-30-0"></span>Set up experiment properties

- 1. Enter "ProQuantum" as the Experiment name.
- 2. Select your instrument type (StepOnePlus™ Instrument (96 Wells or 48 Wells)).
- 3. Ensure experiment type is set to Standard curve.
- 4. Ensure reagent type is set to TaqMan™ Reagents
- 5. Select the appropriate instrument properties based on your block type (Fast for 0.1 mL, or Standard for 0.2 mL).
- 6. Click Plate setup, and proceed to next step.

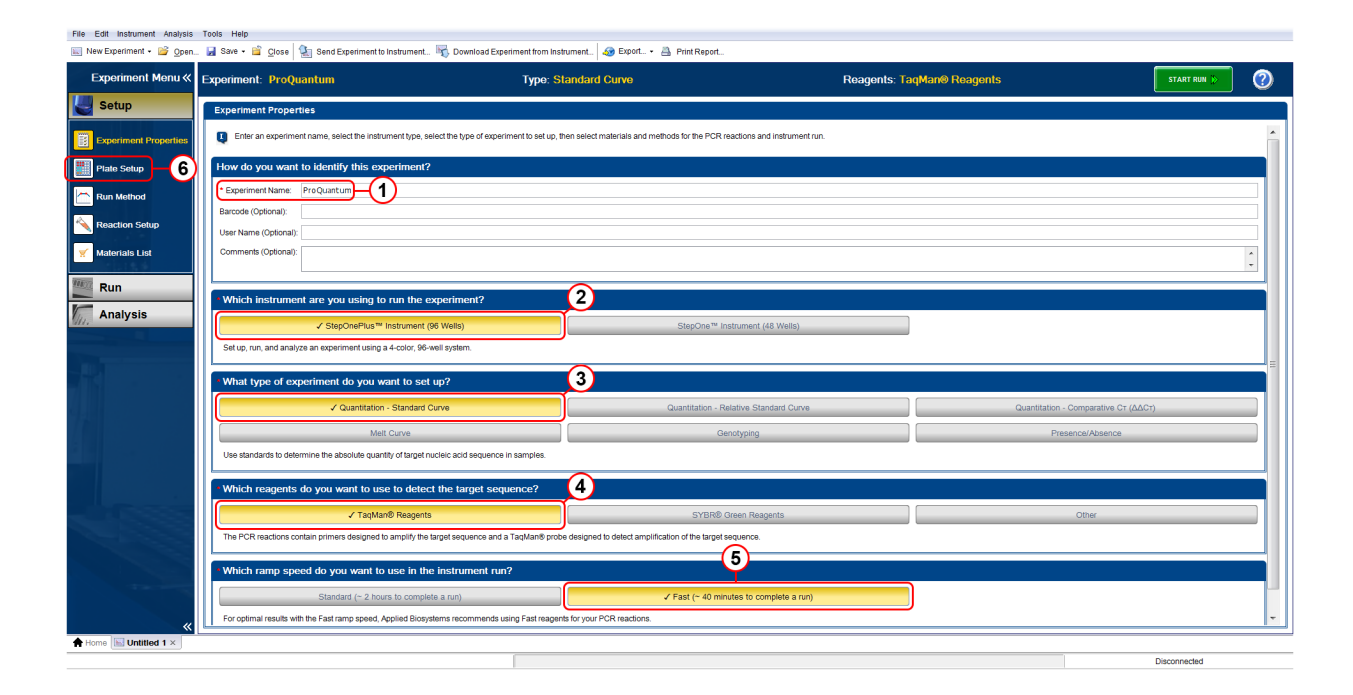

#### Define targets and samples

- 1. Enter "Unknown" as the Target name.
- 2. Ensure the Reporter is set to FAM.
- 3. Ensure the Quencher is set to NFQ-MGB.
- 4. Click Assign targets and samples, and proceed to next step.

<span id="page-31-0"></span>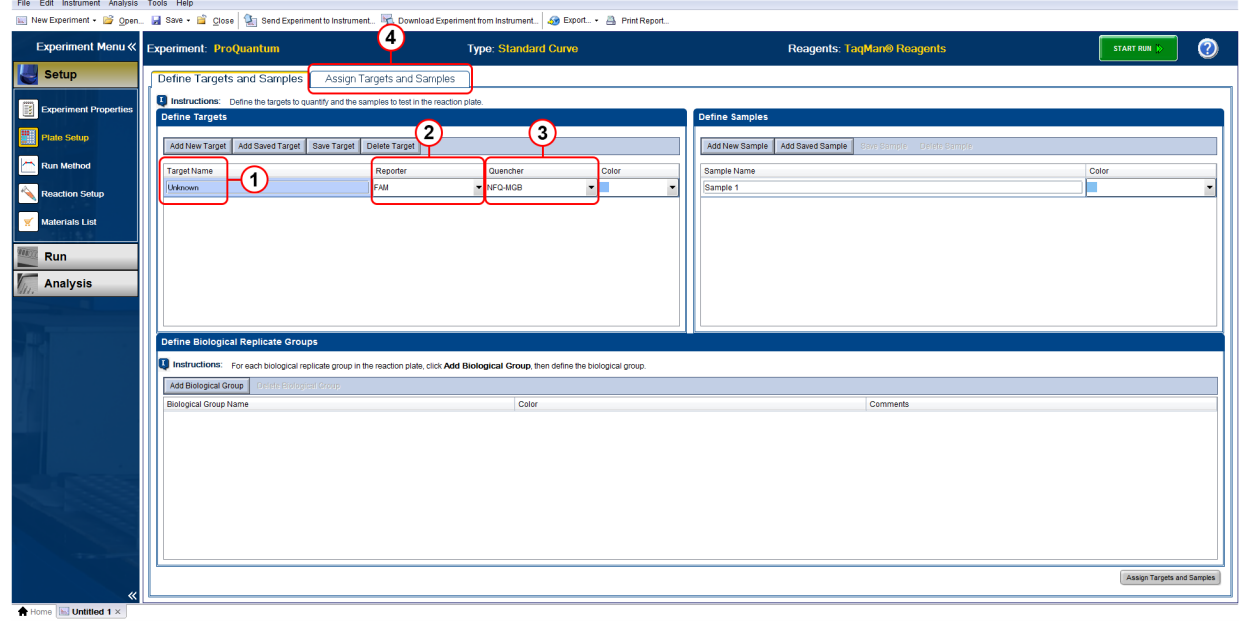

### Assign targets and samples

- 1. Assign all wells as unknown by setting Task to U.
- 2. Ensure the Passive reference is set to ROX.
- 3. Click Run method, and proceed to next step.

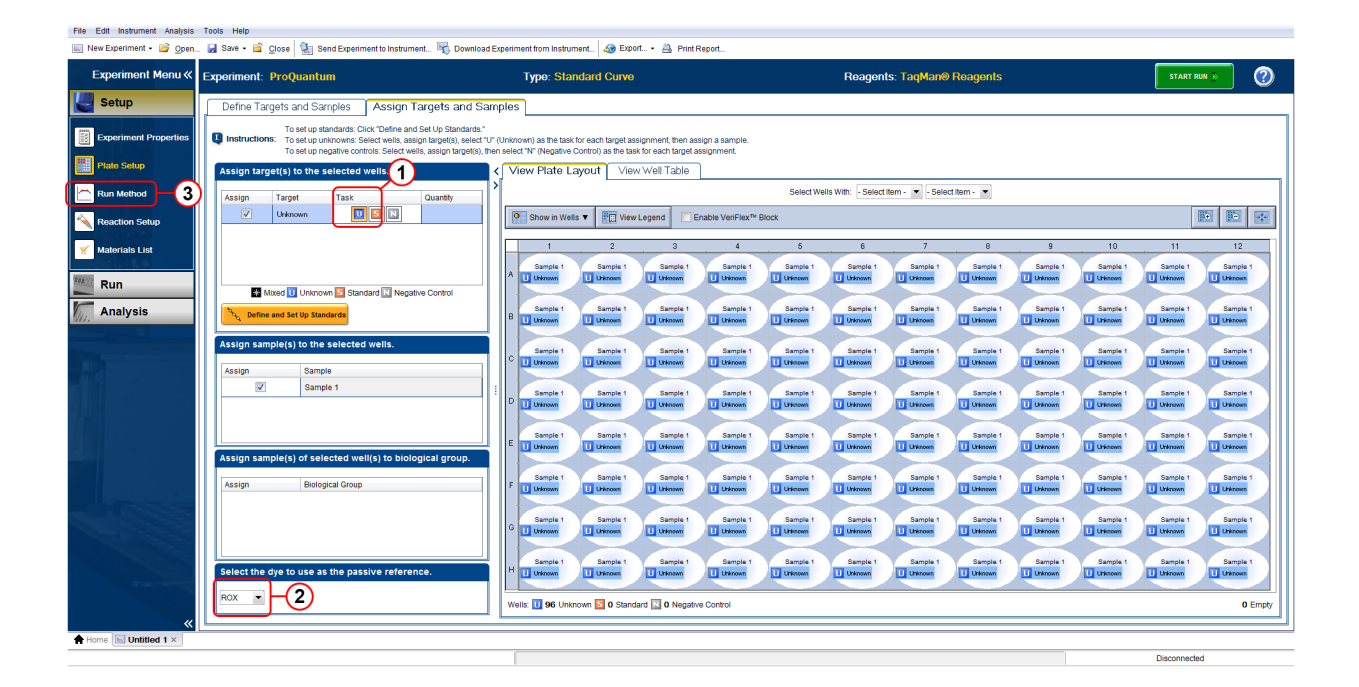

#### <span id="page-32-0"></span>Define Method

Except for adding a hold stage for ligation and modifying a hold stage for ligase inactivation, PCR conditions for the Method should use the default settings for the instrument.

- 1. Add a new Hold stage.
- 2. Set first Hold stage to 25°C for 20:00.
- 3. Modify second Hold stage to 95°C for 2:00.
- 4. Set Reaction volume per well to 20 µL or 50 µL depending upon the protocol to be performed.
- 5. Save the Method.

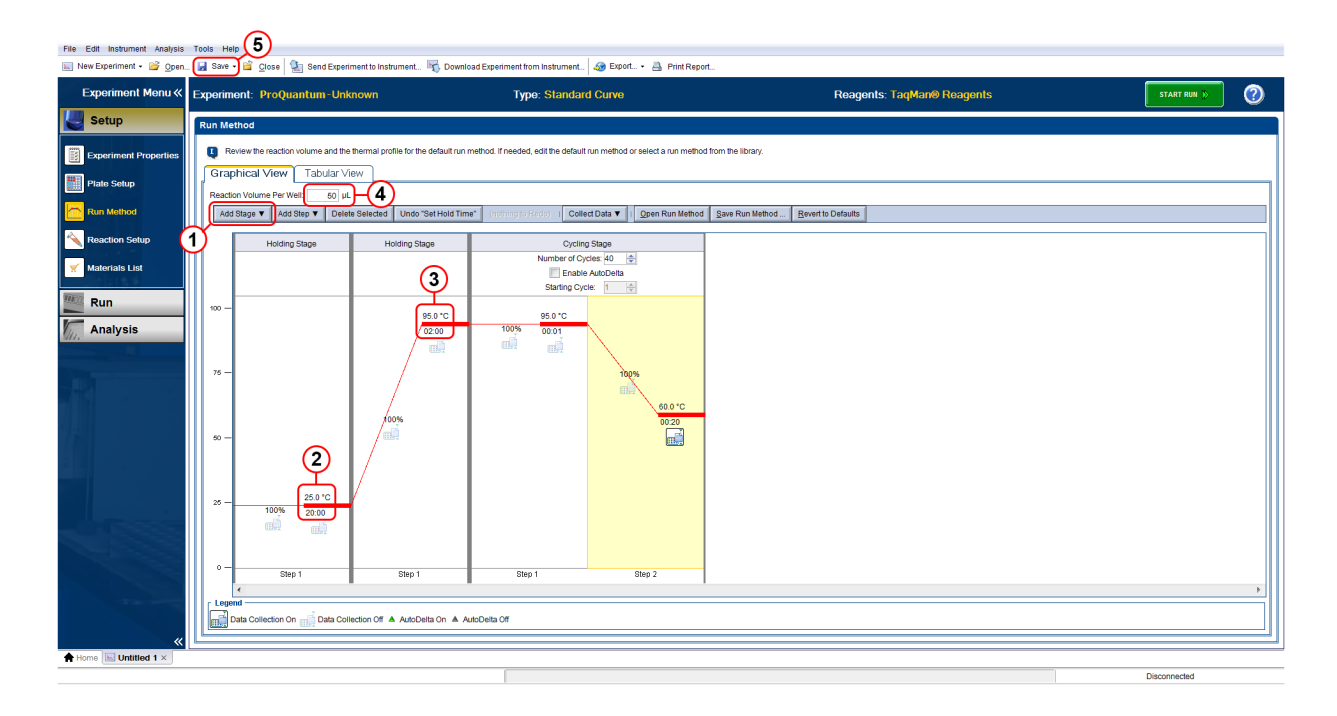

## <span id="page-33-0"></span>Importing .csv files

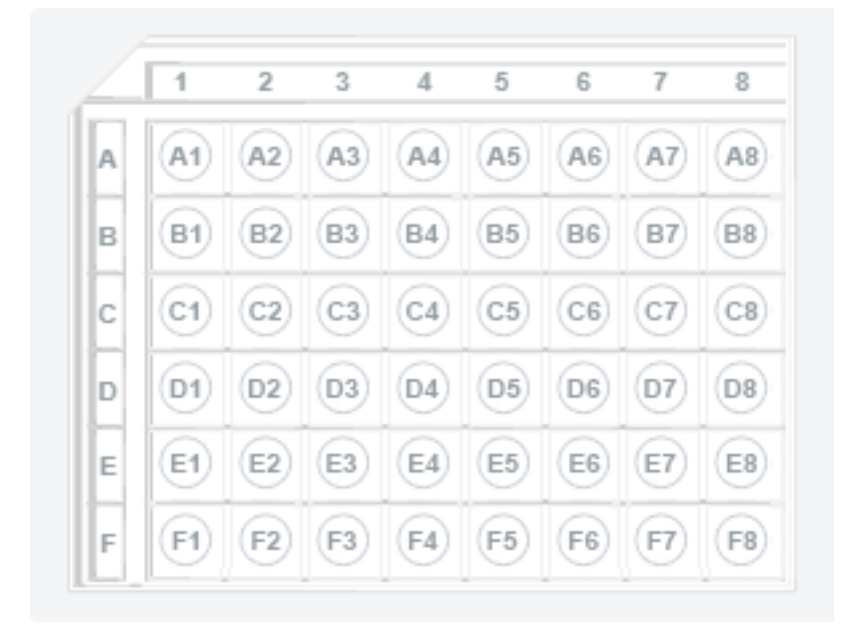

Data from qPCR instruments using 48-well blocks need to be imported as .csv files.

The .csv files need to have Ct data values formatted in rows and columns as represented on a 48-well plate as shown in the following layout. Do not include any headers with the .csv file.

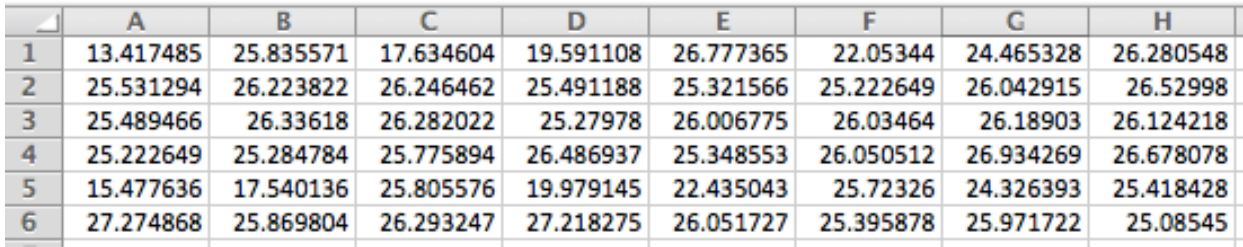

# <span id="page-34-0"></span>Settings for the 7500 System

Settings for the 7500 Fast Real-Time PCR Instrument can be modified from the Advanced setup screen.

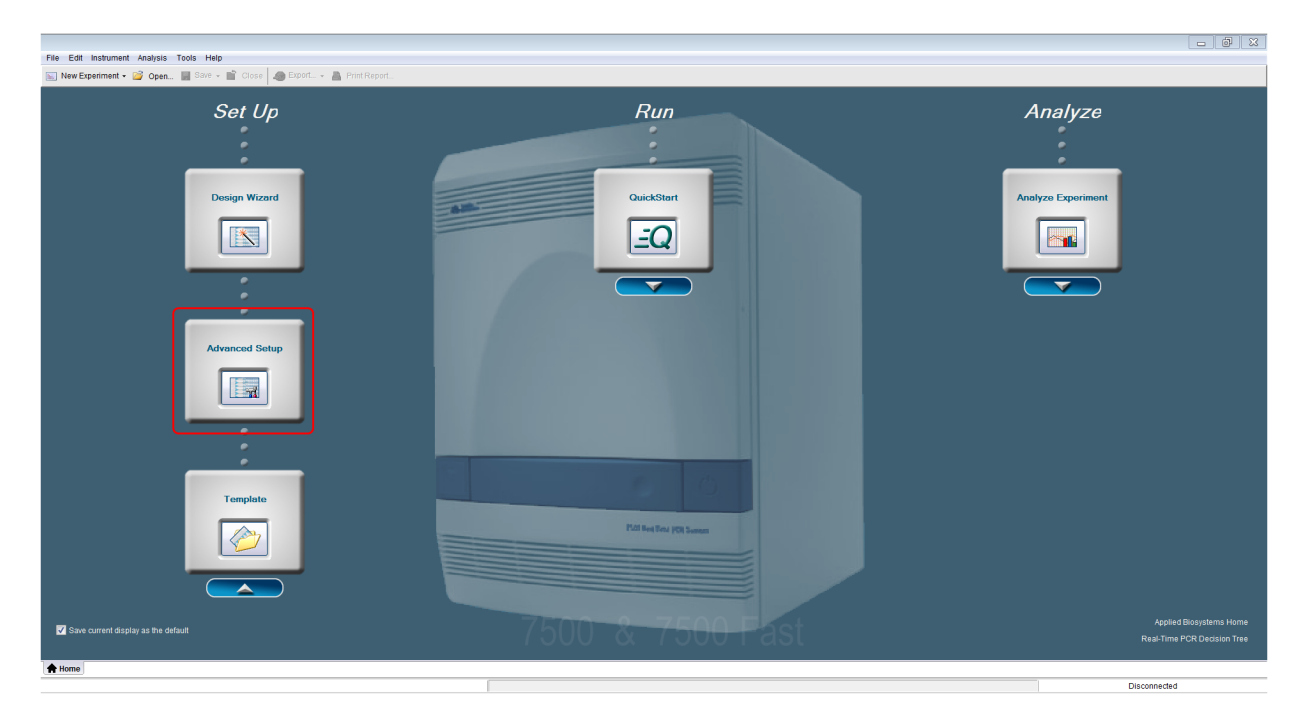

#### <span id="page-35-0"></span>Set up experiment properties

- 1. Enter "ProQuantum" as the Experiment name.
- 2. Select your instrument type (7500 or 7500 Fast).
- 3. Ensure experiment type is set to Standard curve.
- 4. Ensure reagent type is set to TaqMan™ Reagents
- 5. Select the appropriate instrument properties based on your block type (Fast for 0.1 mL, or Standard for 0.2 mL).
- 6. Click Plate setup, and proceed to next step.

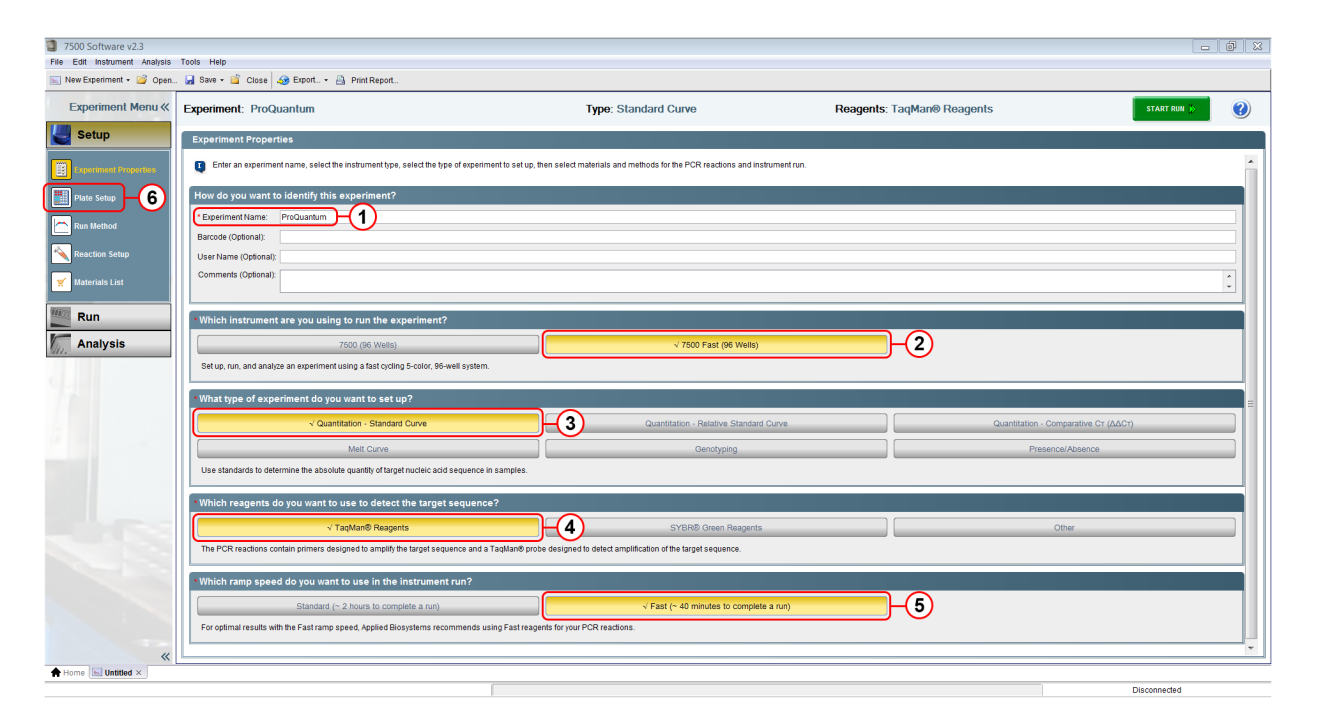

#### Define targets and samples

- 1. Enter "Unknown" as the Target name.
- 2. Ensure the Reporter is set to FAM.
- 3. Ensure the Quencher is set to NFQ-MGB.
- 4. Click Assign targets and samples, and proceed to next step.

<span id="page-36-0"></span>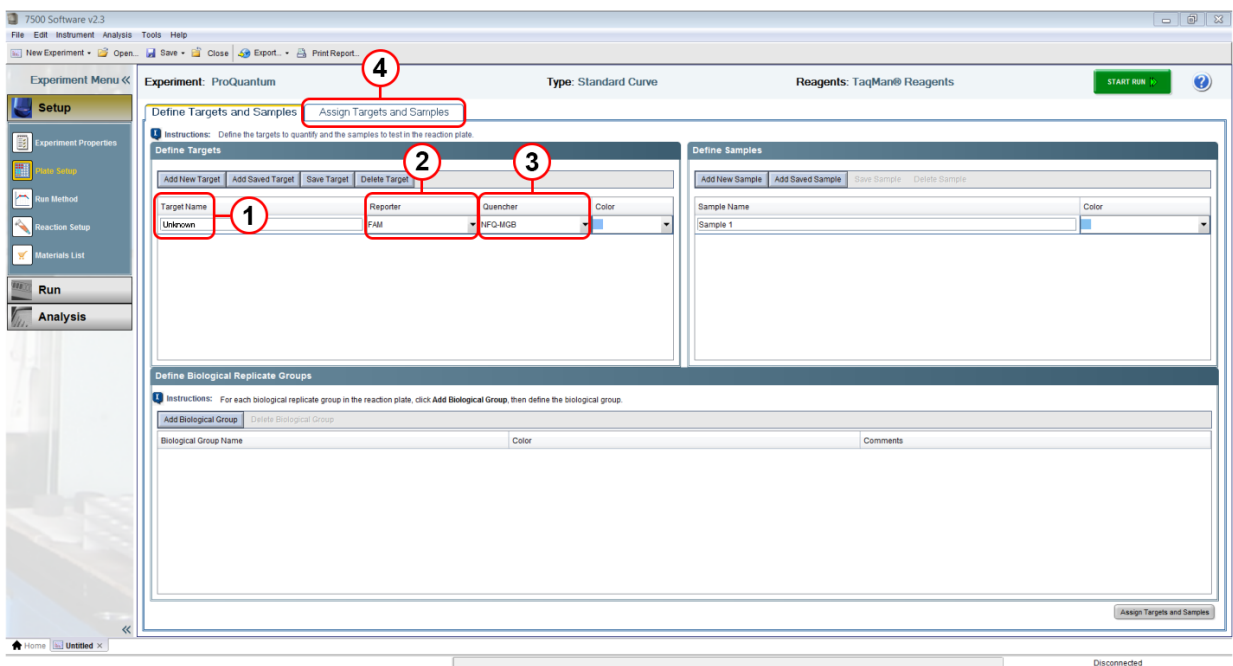

## Assign targets and samples

- 1. Assign all wells as unknown by setting Task to U.
- 2. Ensure the Passive reference is set to ROX.
- 3. Click Run method, and proceed to next step.

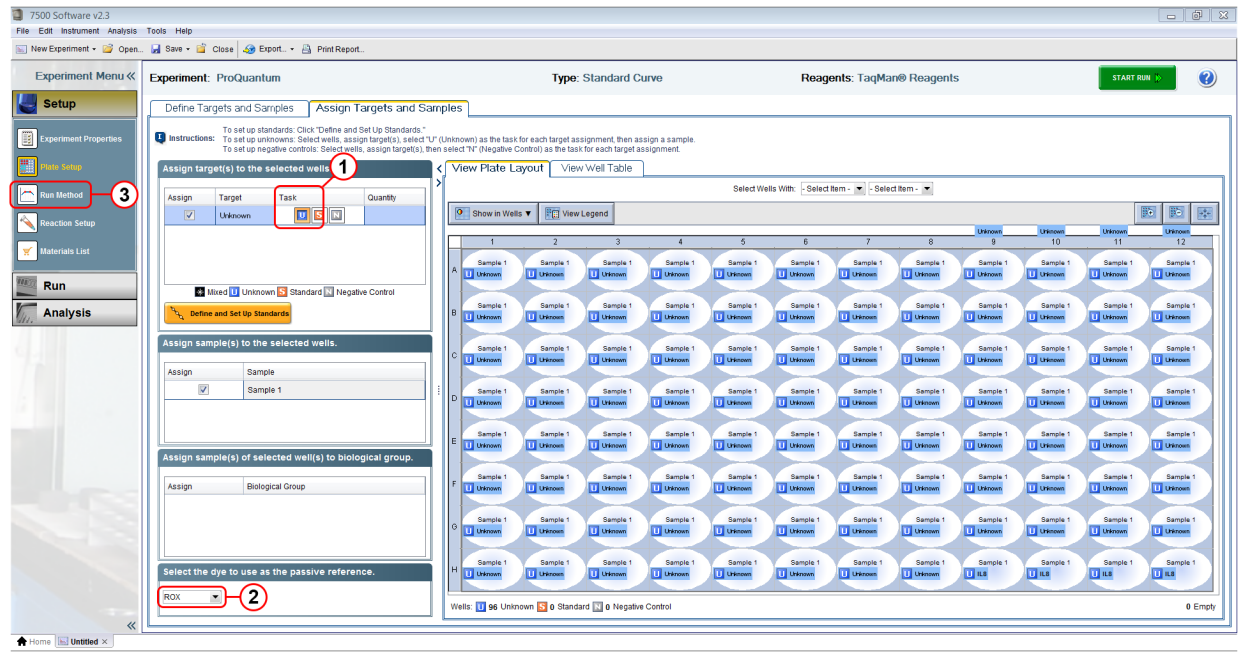

### <span id="page-37-0"></span>Define Method

Except for adding a hold stage for ligation and modifying a hold stage for ligase inactivation, PCR conditions for the Method should use the default settings for the instrument.

- 1. Add a new Hold stage.
- 2. Set first Hold stage to 25°C for 20:00.
- 3. Modify second Hold stage to 95°C for 2:00.
- 4. Set Reaction volume per well to 20 µL or 50 µL depending upon the protocol to be performed.
- 5. Save the Method.

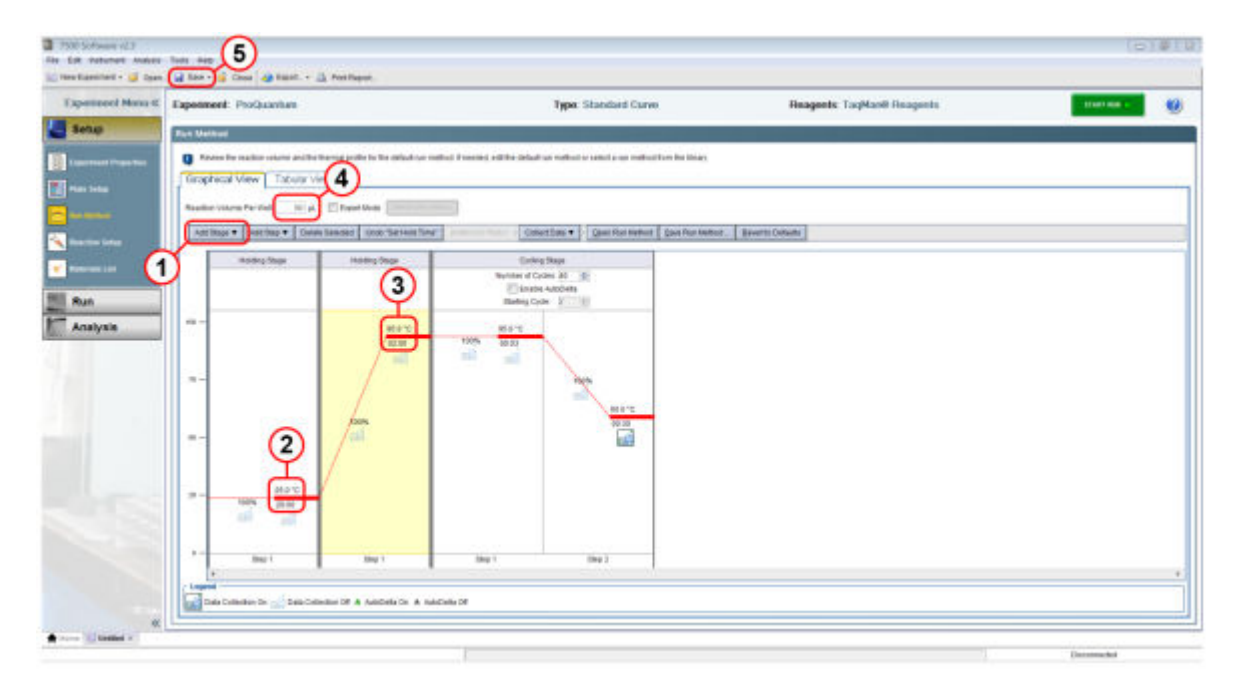

# <span id="page-38-0"></span>Settings for non-AB instruments

If you are using a qPCR instrument from another manufacturer, collect Ct values for each data point using the equivalent settings described in the following table.

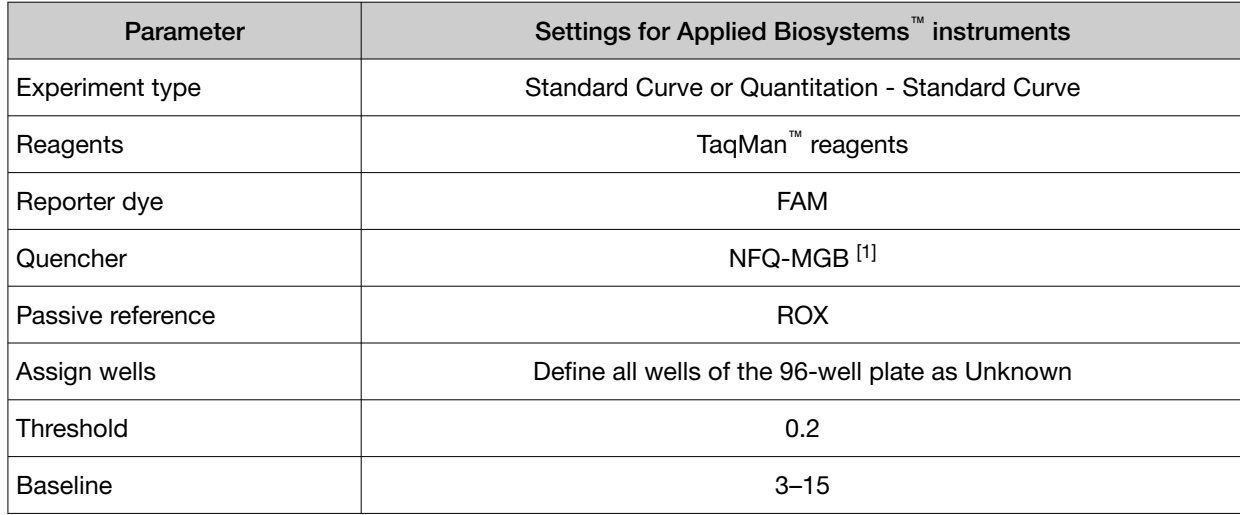

[1] For instruments without this option, enter "None" or "Non-fluorescent".

## <span id="page-39-0"></span>Importing .csv files

Data from qPCR instruments produced by other manufacturers need to be imported as .csv files.

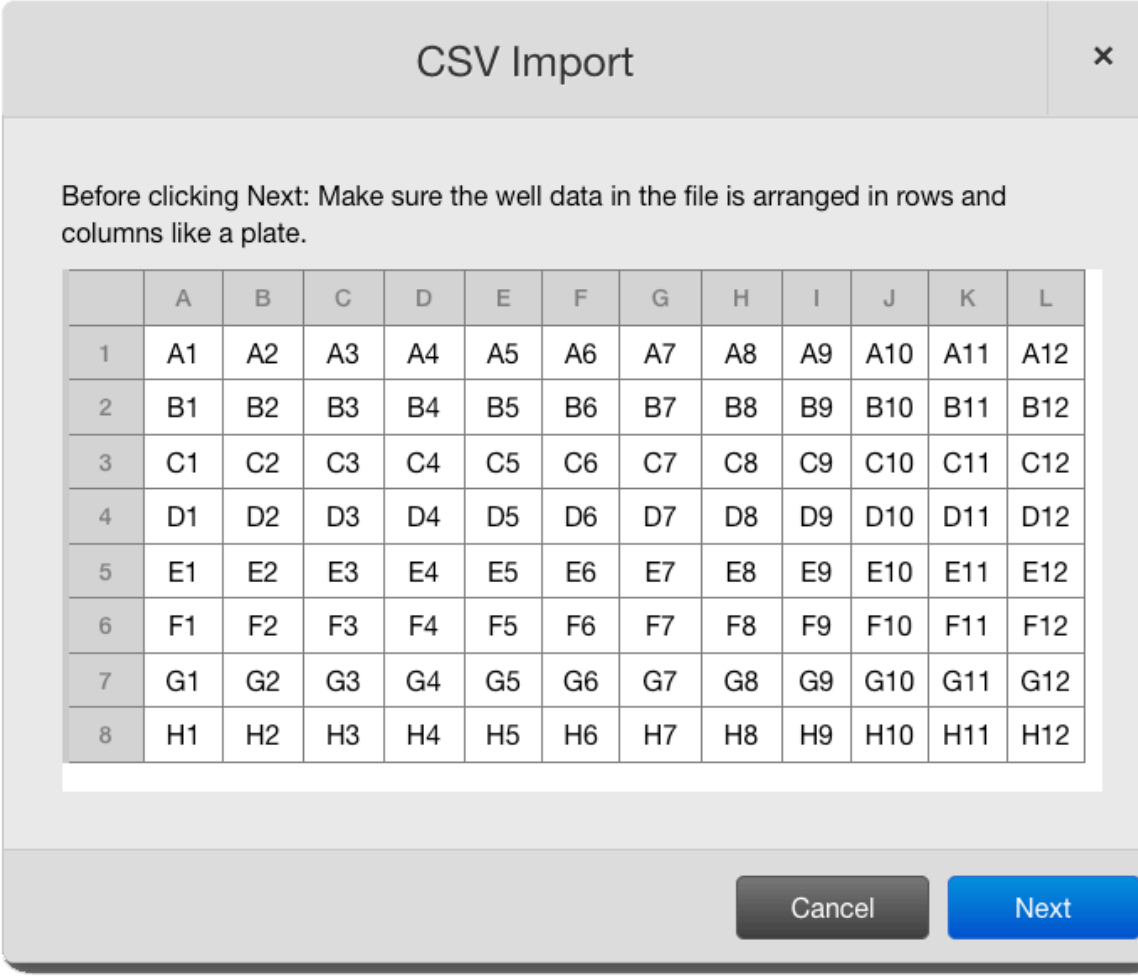

The .csv files from non-Applied Biosystems instruments need to have Ct data values formatted in rows and columns as represented on a 96-well plate as shown in the following layout. Do not include any headers with the .csv file.

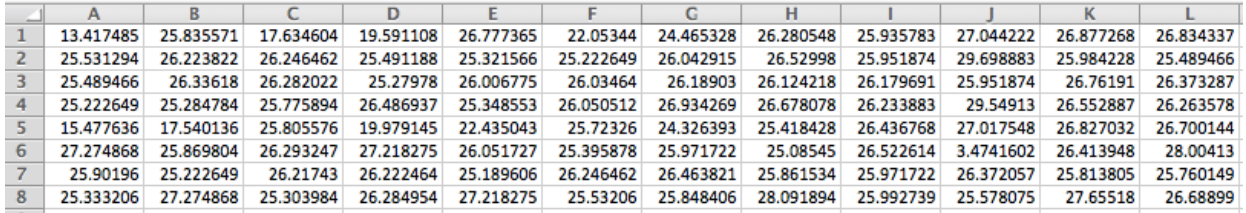

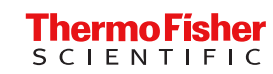